# Programmeren met de TI-84 Plus

Philip Bogaert

# 1.Basiscommando's

# **1.1. De sequentie**

# **but** probleemstelling 1

Schrijf een programma dat de oppervlakte en de omtrek van een rechthoek berekent nadat je de lengte en breedte hebt ingevoerd.

## **Analyse**

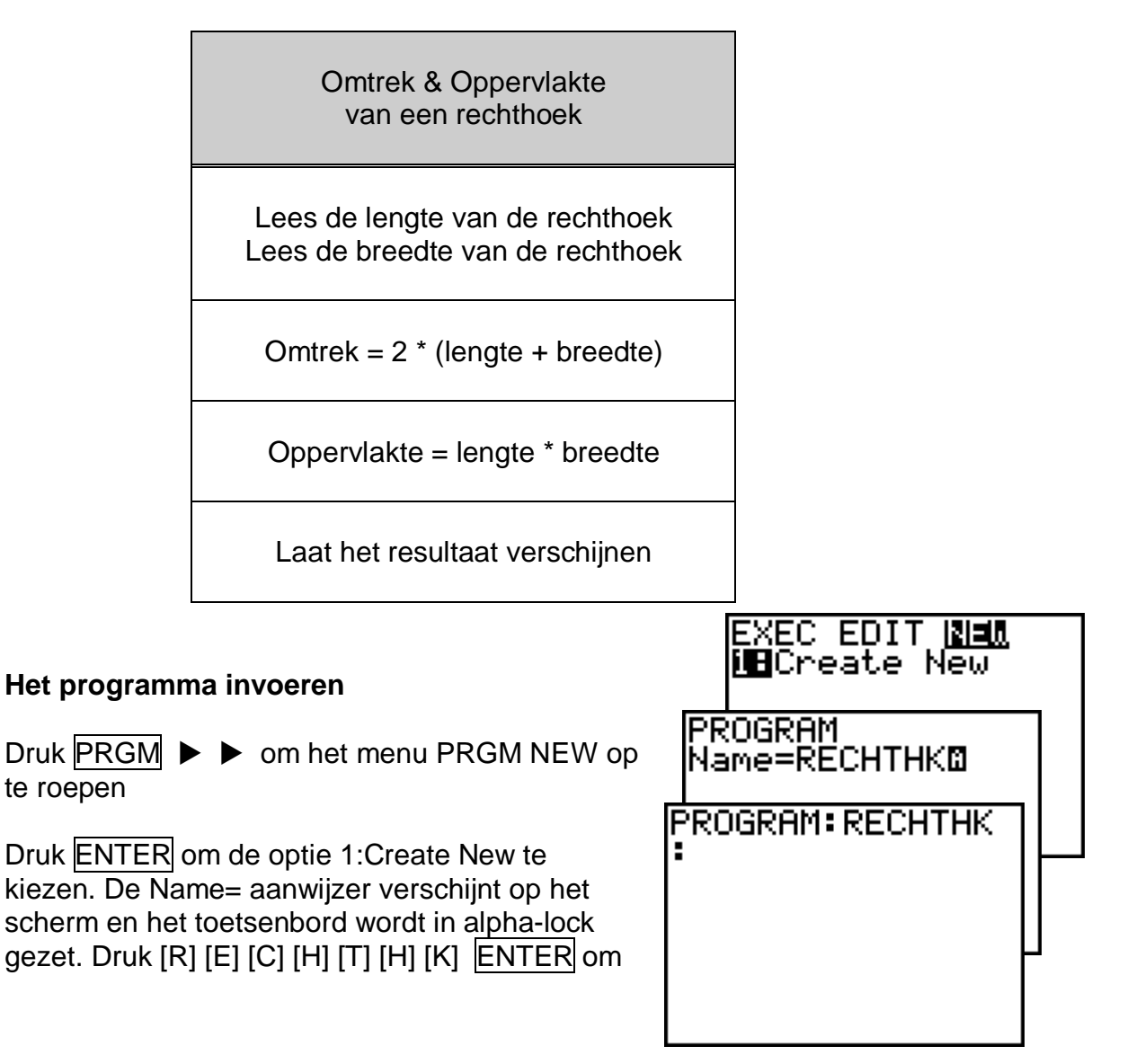

RECHTHK als naam van het programma op te geven.

<sup>C</sup><sup>®</sup> De naam van een programma is beperkt tot 8 alfanumerieke tekens.

Je bevindt je nu in het programmascherm. De dubbele punt geeft aan dat dit het begin van een programmaregel is.

Het programma moet naar de lengte en de breedte van de rechthoek vragen, dit programmeer je als volgt:

CTL DIZIDE EXEC Druk PRGM ► I/O en kies de optie i8Input 1:Input in het menu. ∓Promet Z:Prom<br>3:Dise 4:DiseGraeh In de programmaregel wordt Input 5:DiseTable ingevoerd. 16:Output( 749etKey Druk 2nd [ALPHA ] om Alpha-Lock vast te zetten en tik ["]  $[L]$   $[E]$   $[N]$   $[G]$   $[T]$   $[E]$   $[$ : Input "LENGTE  $[$ "]  $|ALPHA$  ,  $|ALPHA$   $[L]$   $|ENTER$ ¦:∟<br>¦ Op dezelfde manier vraag je naar de breedte. Druk  $PRGM$   $\triangleright$  I/O en kies de optie 1:Input in het menu. Input "LENGTE Druk 2nd [ALPHA ] om Alpha-Lock vast ¦.∟<br>‼Ineut te zetten en tik ["] [B] [R] [E] [E] [D] [T] h [E] [ ] ["] ALPHA , ALPHA [B] ENTER , в

PROGRAM: RECHTHK **PROGRAM: RECHTHK** "BREEDTE ŧ

De lengte wordt nu opgeslagen in de variabele L, de breedte in de variabele B.

Prompt is hetzelfde als Input, alleen kun je nu geen tekst meegeven bij de vraag naar invoer.

Bereken nu de omtrek en de oppervlakte en sla de resultaten op in de variabelen O (= omtrek) en S (= oppervlakte).

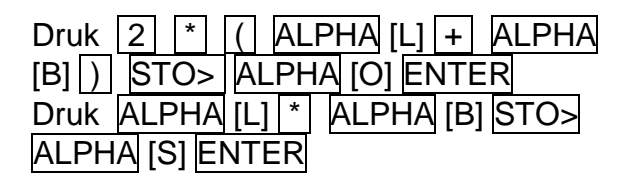

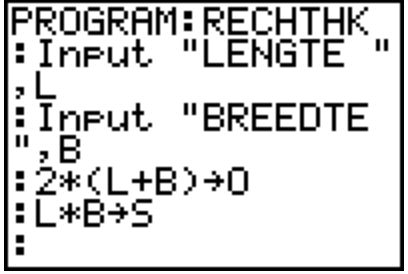

Nu moet je nog de uitvoer verzorgen:

Druk PRGM ► I/O en kies de optie 3:Disp in het menu. In de programmaregel wordt Disp ingevoerd.

Druk 2nd [ALPHA ] om Alpha-Lock vast te zetten en tik ["] [O] [M] [T] [R]  $[E] [K] [ ] [T]$  ALPHA , ALPHA [O] ENTER

Analoog voor de oppervlakte.

Druk PRGM ▶ I/O optie 3:Disp. Druk 2nd [ALPHA ] en tik ["] [O] [P] [P] [E]  $[R] [V] [L] [A] [K] [T] [E] [ ] [``] |ALPHA ||$ ALPHA [S] ENTER

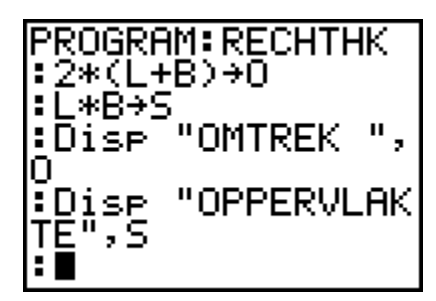

Je sluit het programma af met PRGM optie 7:End, 2nd [Quit].

## **De TI-84 procedure**

PROGRAM:RECHTHK :Input "LENGTE ",L :Input "BREEDTE ",B : $2*(L+B) \rightarrow O$ : $L*B \rightarrow S$ :Disp "OMTREK ",O :Disp "OPPERVLAKTE",S **STOP** 

## **Het programma oproepen**

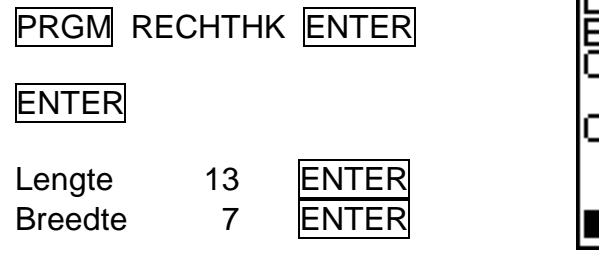

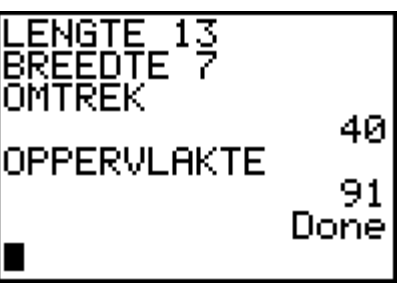

## **Wijzigingen aanbrengen in het programma**

Verander het programma, zodat tevens de lengte van de diagonaal wordt berekend.

**PRGM ► EDIT optie RECHTHK** ENTER

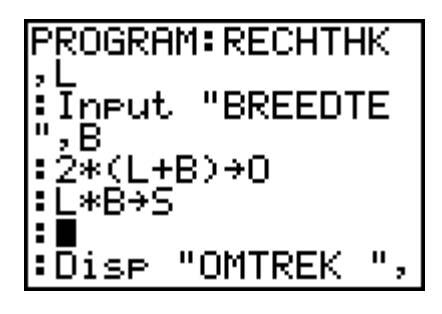

Je moet nu een berekeningsregel invoegen:

Ga op de regel staan waar de nieuwe regel moet worden ingevoegd en druk 2nd [INS] ENTER

Bereken de lengte van de diagonaal en sla deze op in de variabele D:

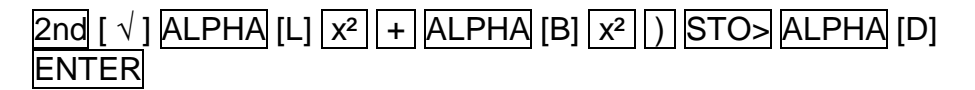

En laat dit resultaat op het scherm verschijnen:

Ga naar het einde van het programma,

**PRGM ► I/O optie 3:DISP** Druk 2nd [ALPHA ] en tik ["] [D] [I] [A] [G] [O] [N] [A] [A] [L] [ ] ["] ALPHA , ALPHA [D] ENTER

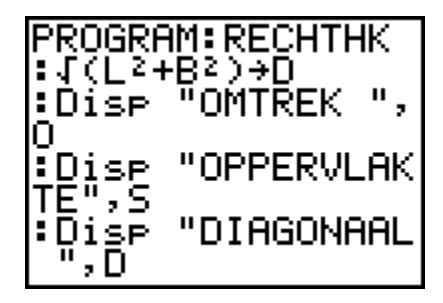

2nd [QUIT]

Roep het programma op en controleer of je aanvullingen werken !!

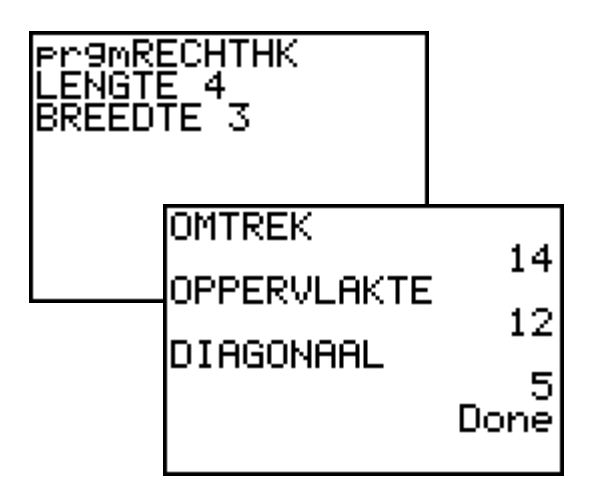

# **probleemstelling 2**

Schrijf een programma dat de drie hoeken van willekeurig driehoek berekent als de drie zijden gegeven zijn. (ZZZ)

#### **Analyse**

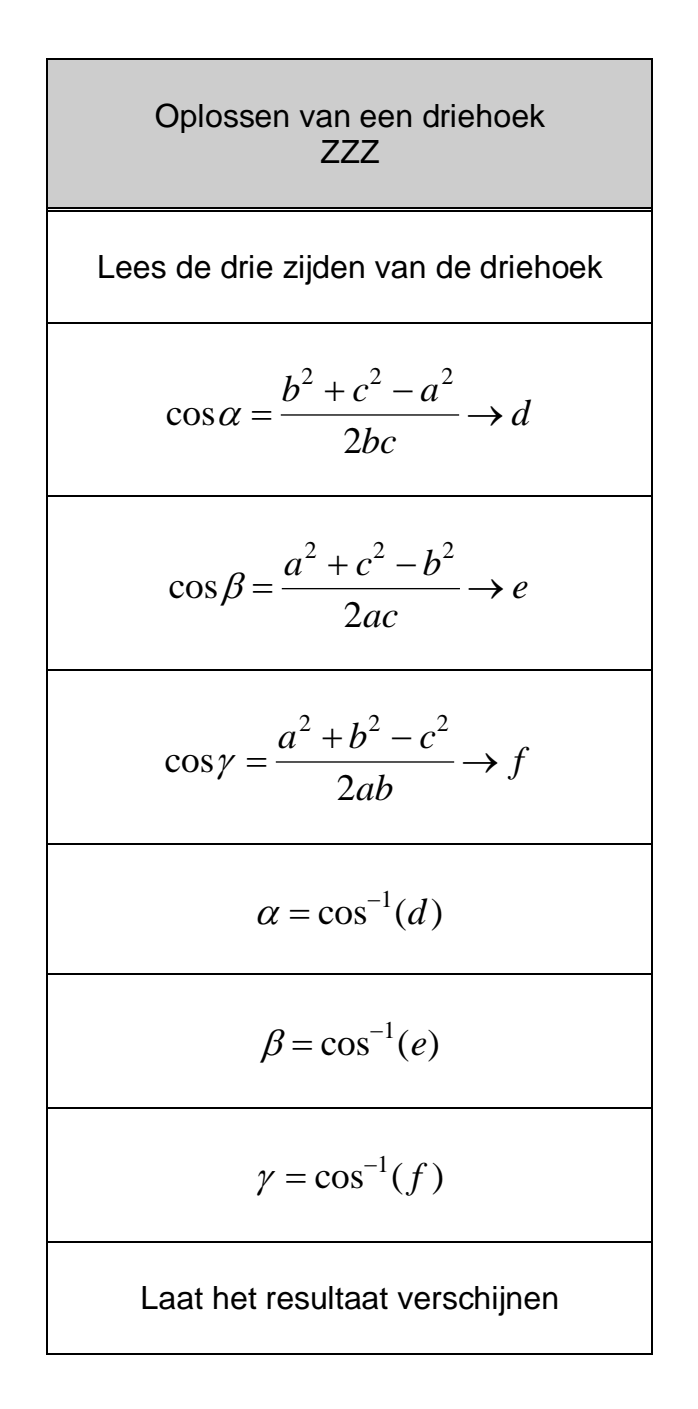

#### **Het programma invoeren**

 $Druk | PRGM | \triangleright \triangleright$  om het menu PRGM NEW op te roepen.

Druk ENTER om de optie 1:Create New te kiezen. De Name= aanwijzer verschijnt op het scherm en het toetsenbord wordt in alphalock gezet. Druk [D][R][I][E][H][Z][Z][Z] ENTER om DriehZZZ als naam van het programma op te geven.

Je bevindt je nu in het programmascherm.

Het programma moet naar de drie zijden van de driehoek vragen, dit programmeer ie als volgt :

> $PRGM \rightarrow I/O$  2:Prompt  $ALPHA [A]$ , ALPHA [B] , ALPHA [C] ENTER

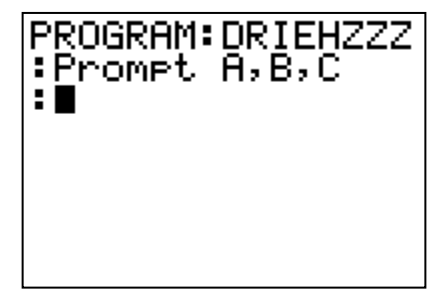

Bereken de cosinus-waarden van de hoeken en sla die op in de variabelen D, E en F :

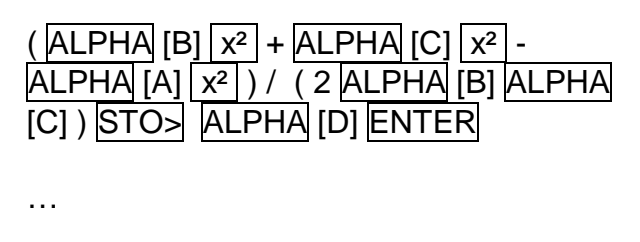

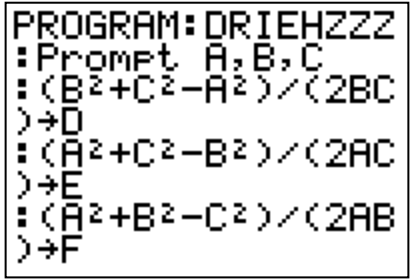

Bereken de hoekgrootten en sla deze op in de variabelen I, J en K :

2nd [cos-1 ] ALPHA [D] ) STO> ALPHA [I] ENTER

…

Toon het resultaat in graden, minuten en seconden :

 $PRGM \rightarrow I/O$  3:Disp 2nd [ALPHA] ["][H][O][E][K][A]["], ALPHA [I] 2nd  $[ANGLE]$  4:  $\triangleright$  DMS ENTER …

PROGRAM: DRIEHZZZ  $: \overline{\text{cos}1(0)}$  + I :cos·l(E)→J :cos (F)+K "HOËK A",I ∶Dise ▶DMS "HOEK B", J :Dise

2nd [QUIT]

Het programma is af, probeer het even uit :

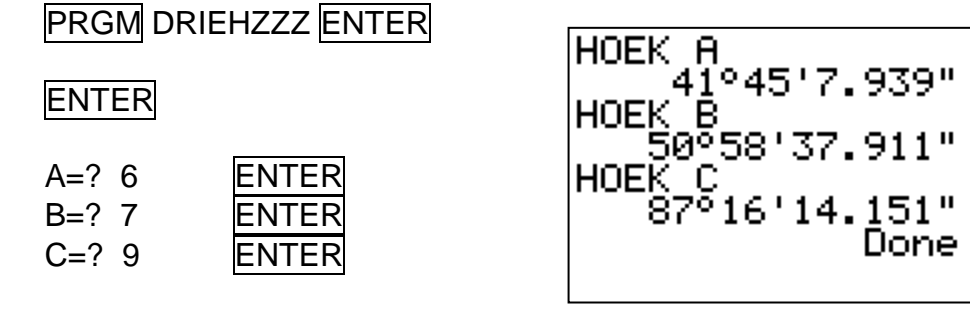

 Vooraleer je het programma start, controleer je in de toekomst best even of je wel in de juiste hoekmodus staat. (MODE)

#### **De TI-84 procedure**

PROGRAM:DRIEHZZZ :Prompt A,B,C : $(B^2+C^2-A^2)/(2BC) \to D$ : $(A^2+C^2-B^2)/(2AC) \to E$ : $(A^2 + B^2 - C^2)/(2AB) \to F$  $: \cos^{-1}(D) \rightarrow I$ : $\cos^{-1}(E) \rightarrow J$ : $\cos^{-1}(F) \rightarrow K$ :Disp "HOEK A", I DMS :Disp "HOEK  $B$ ", J  $\blacktriangleright$  DMS :Disp "HOEK  $C$ ",  $K \triangleright$  DMS **STOP** 

# **probleemstelling 3**

Los een willekeurige driehoek op als twee zijden en de ingesloten hoek gegeven zijn. (ZHZ)

## **De TI-84 procedure**

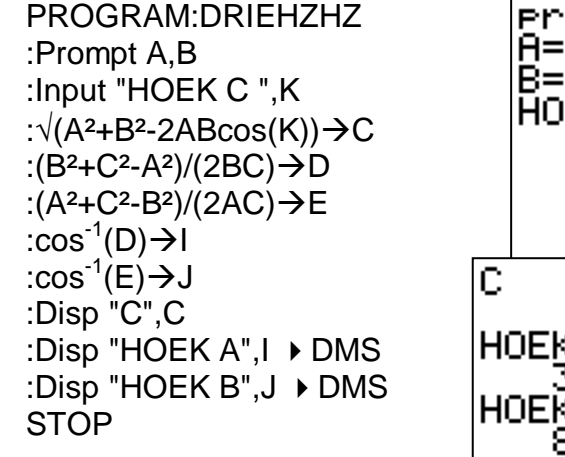

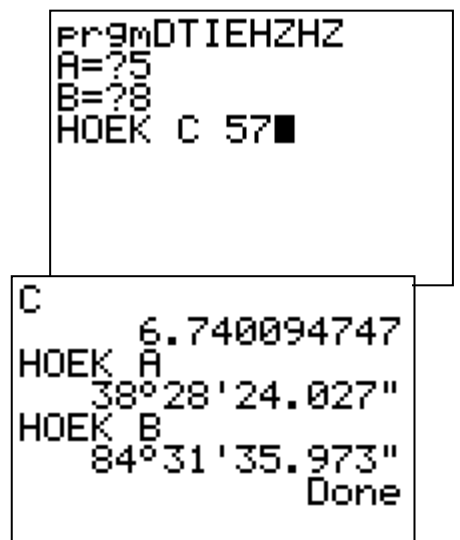

# **probleemstelling 4**

Los een willekeurige driehoek op als een zijde en de twee aanliggende hoeken gegeven zijn. (HZH)

## **De TI-84 procedure**

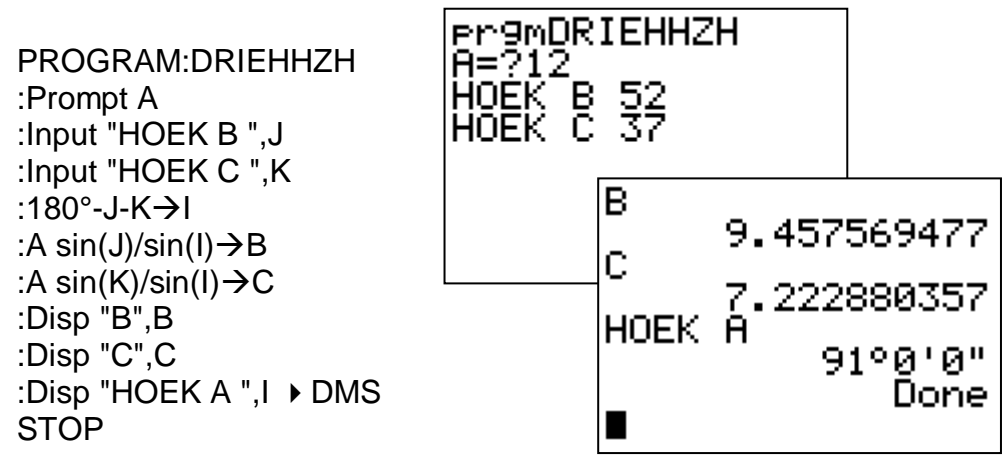

# **probleemstelling 5**

Los een willekeurige driehoek op als een zijde, een aanliggende hoek en de overstaande hoek gegeven zijn. (ZHH)

## **De TI-84 procedure**

```
PROGRAM:DRIEHZHH
:Prompt A
:Input "HOEK B ",J
:Input "HOEK A ",I
:180°-I-J→K
:A sin(J)/sin(I)\rightarrowB
: A sin(K)/sin(I)\rightarrowC
:Disp "B",B
:Disp "C",C
:Disp "HOEK C", K ▶ DMS
STOP
```
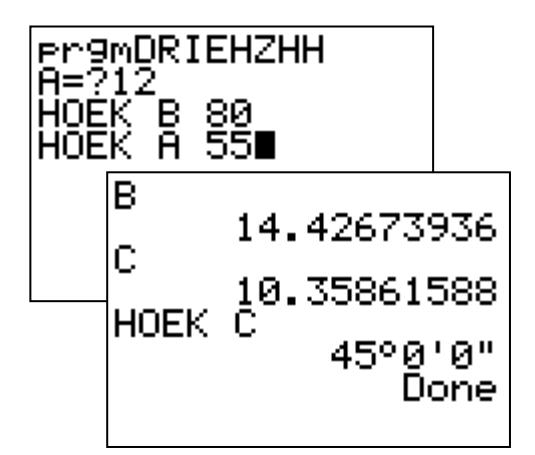

# **1.2. De selectie**

# **probleemstelling 6**

Schrijf een programma dat een getal evalueert. Is het getal groter of gelijk aan nul verschijnt de tekst "positief of nul" in het andere geval verschijnt de tekst "negatief".

## **Analyse**

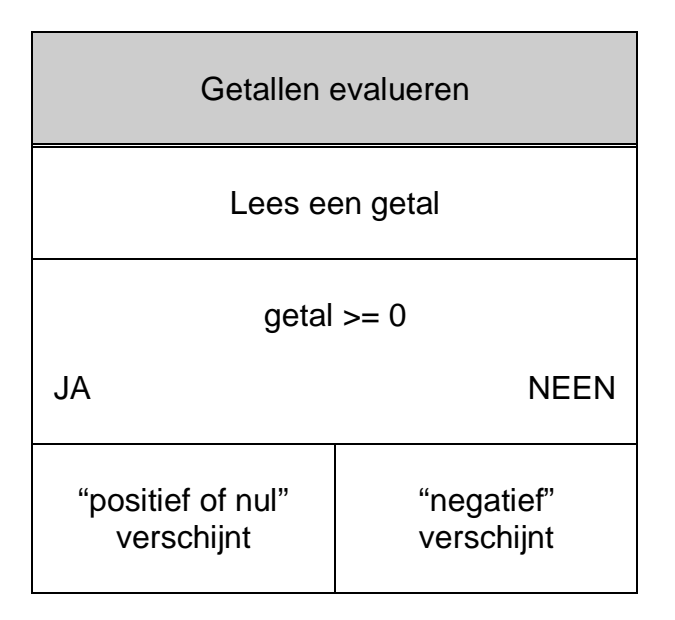

#### **Het programma invoeren**

 $P$ RGM  $\blacktriangleright$   $\blacktriangleright$  NEW ENTER

PROGRAM Name= [G] [E] [T] [A] [L] ENTER

**PRGM ▶ I/O 1:Input** 

2nd [ALPHA] ["] [G] [E] [E] [F] [ ] [E] [E] [N] [ ] [G] [E] [T] [A] [L] [ ] ["]  $ALPHA$ ,  $ALPHA$  [G]  $ENTER$ 

 $PRGM$  1:If  $ALPHA$  [G]  $2nd$  [Test] 4:>= 0 ENTER

PRGM 2:Then ENTER

**PRGM ▶ I/O 3:Disp** 

2nd [ALPHA] ["] [P] [O] [S] [I] [T] [I] [E] [F] [ ] [O] [F] [ ] [N] [U] [L] ["] **ENTER** 

PRGM 3:Else ENTER

**PRGM ▶ I/O 3:Disp** 

2nd [ALPHA] ["] [N] [E] [G] AI] [T] [I] [E] [F] ["] ENTER

PRGM 7:End

## **De TI-84 procedure**

PROGRAM:GETAL :Input "GEEF EEN GETAL ",G :If  $G>=0$ :Then :Disp "POSITIEF OF NUL" :Else :Disp "NEGATIEF" :End **STOP** 

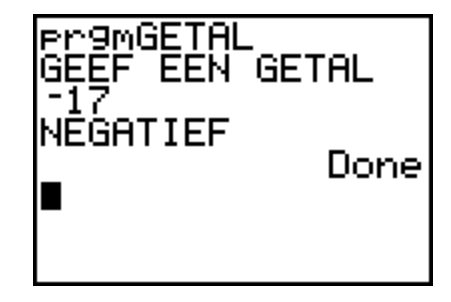

# **probleemstelling 7**

Schrijf een programma dat nagaat of een ingelezen getal even is of niet.

#### **Analyse**

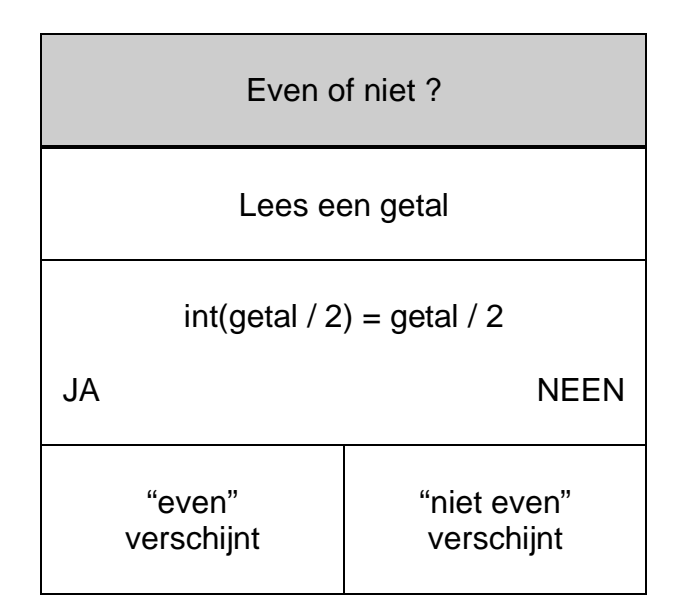

#### **Het programma invoeren**

 $PRGM$   $\blacktriangleright$  NEW ENTER

PROGRAM Name= [E] [V] [E] [N] ENTER

**PRGM ▶ I/O 1:Input** 

2nd [ALPHA] ["] [G] [E] [E] [F] [ ] [E] [E] [N] [ ] [G] [E] [T] [A] [L] [ ] ["] ALPHA , ALPHA [G] ENTER

**PRGM** 1:If MATH NUM 5:int( $\overline{ALPHA}$  [G]  $\overline{1/2}$  ) 2nd [Test] 1:= ALPHA  $\boxed{G}$   $\boxed{7}$  2  $\boxed{ENTER}$ 

PRGM 2:Then ENTER

**PRGM ► I/O 3:Disp** 

2nd [ALPHA] ["] [E] [V] [E] [N] ["] ENTER

PRGM 3:Else ENTER

**PRGM ▶ I/O 3:Disp** 

2nd [ALPHA] ["] [N] [I] [E] [T] [ ] [E] [V] [E] [N] ["] ENTER

## PRGM 7:End

#### **De TI-84 procedure**

PROGRAM:GETAL :Input "GEEF EEN GETAL ",G :If  $int(G/2) = G/2$ :Then :Disp "EVEN" :Else :Disp "NIET EVEN" :End **STOP** 

# **1.3. De begrensde herhaling**

# **probleemstelling 8**

Schrijf een programma dat 6 keer het woordje hallo op het scherm laat verschijnen.

#### **Analyse**

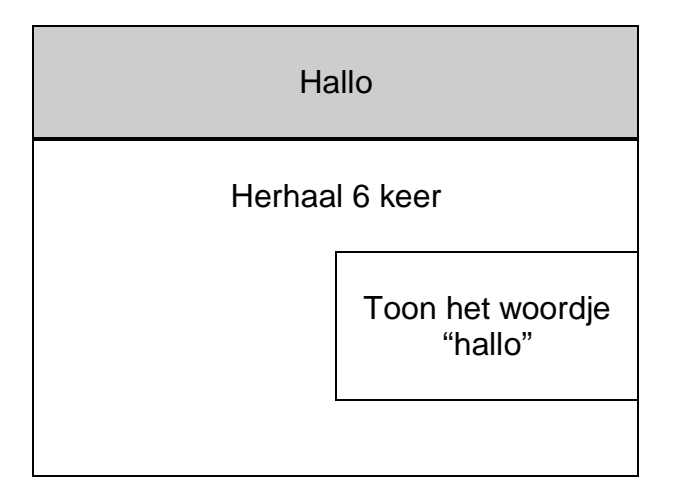

#### **Het programma invoeren**

 $PRGM$   $\blacktriangleright$   $\blacktriangleright$  NEW  $ER$ 

PROGRAM Name= [H] [A] [L] [L] [O] ENTER

Laat de teller i variëren van 1 tot 6 met stapjes van 1.

PRGM 4:For( ALPHA [I] , 1 , 6 , 1 ) ENTER PRGM I/O 3:Disp 2nd [ALPHA] ["] [H] [A] [L] [L] [O] ["] ENTER PRGM 7:End

## **De TI-84 procedure**

PROGRAM:HALLO :For(I,1,6,1) :Disp "HALLO" :End

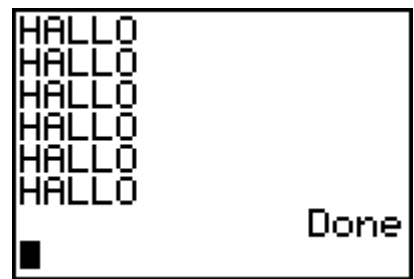

# **probleemstelling 9**

Schrijf een programma dat de priemgetallen kleiner dan 100 afdrukt.

## **De TI-84 procedure**

```
PROGRAM:PRIEM
:For (I,2,100)
:1 \rightarrow P:For (J, 2, \sqrt{I}): If fPart(I / J) = 0
:Then
:0 \rightarrow P:End
:End
:If P = 1:Then Disp I
:End
:End
Stop
```
# **1.4. De voorwaardelijke herhaling**

# probleemstelling 10

Bereken het gemiddelde van een reeks positieve getallen. De reeks wordt afgesloten door het codegetal –1.

#### **Analyse**

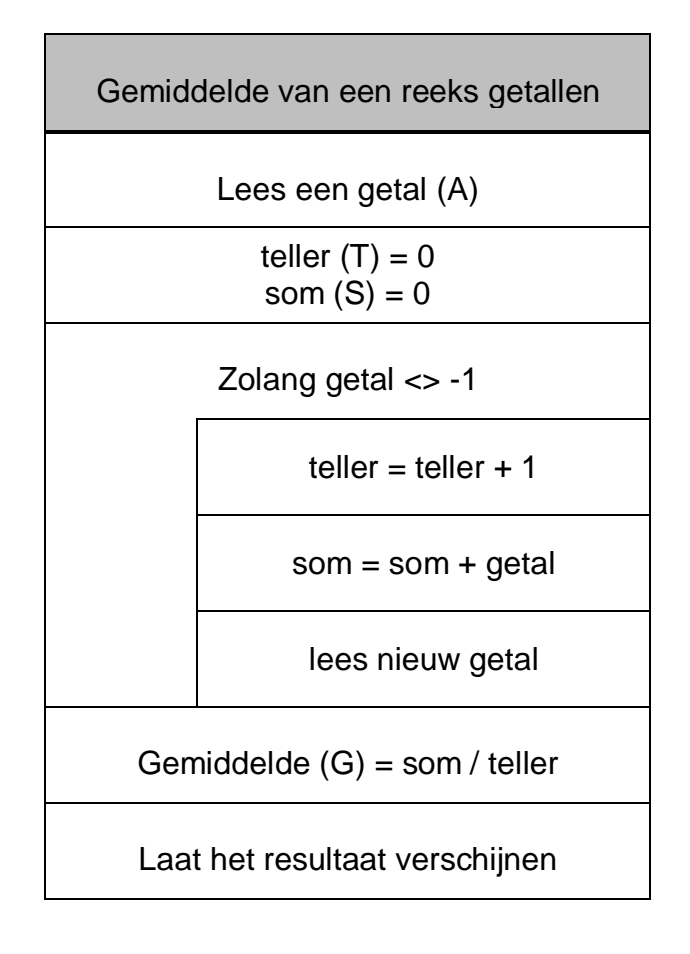

#### **De TI-84 procedure**

```
PROGRAM:GEMIDDEL
:Input "EERSTE GETAL ",A
:0 \rightarrow T:0 \rightarrow S:While A \neq -1:T+1 \rightarrow T
:S+A \rightarrow S:Input "VOLGEND GETAL ",A
:End
:S/T \rightarrow G:Disp "GEMIDDELDE ", G Frac
STOP
```
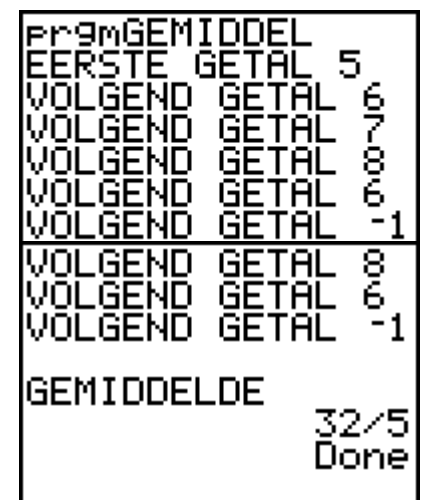

# **probleemstelling 11**

Ontwerp een spelletje hoger lager.

## **Analyse**

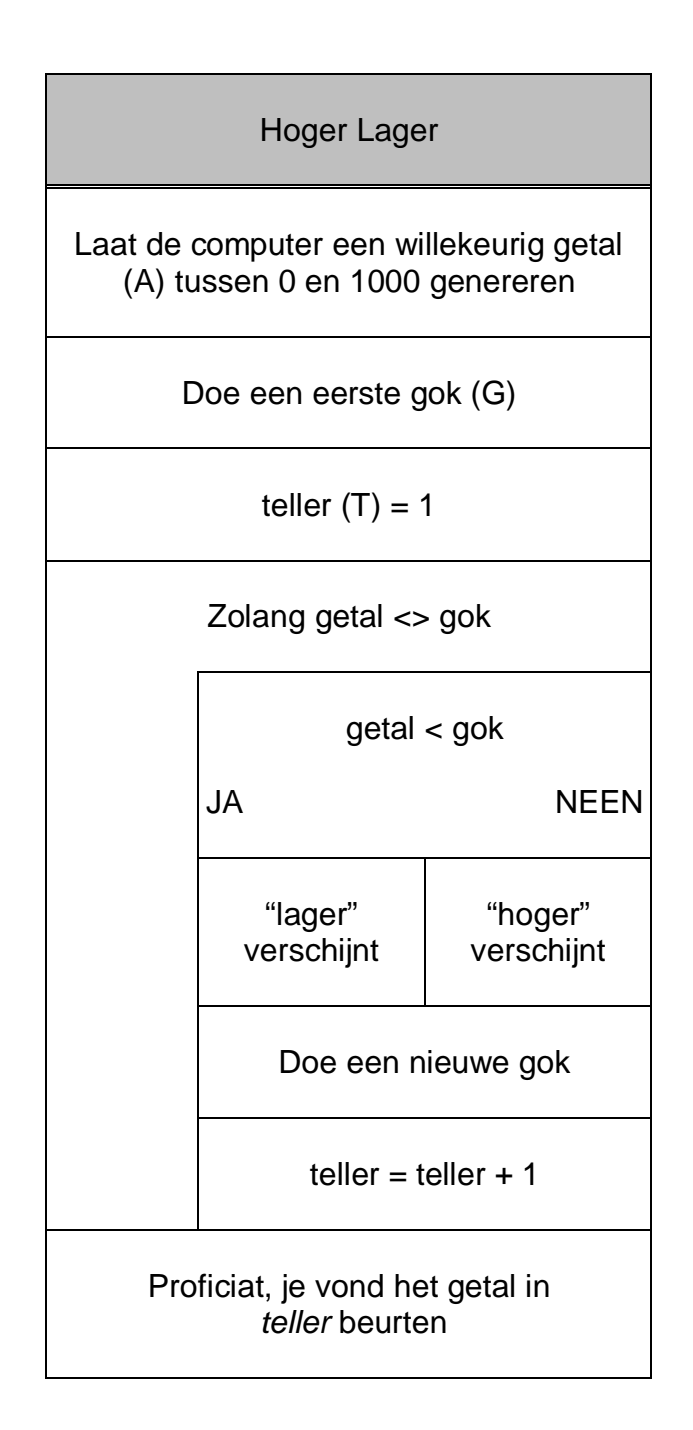

#### **De TI-84 procedure**

```
PROGRAM:HOGLAG
: randInt(0,1000) \rightarrow A
:Input "DOE EEN GOK ",G
:1 \rightarrow T
:While A \neq G:If A<G
:Then
:Disp "LAGER"
:Else
:Disp "HOGER"
:End
:Input "NIEUWE GOK ",G
:T+1 \rightarrow T:End
:Disp "PROFICIAT JE VOND HET GETAL IN ",T," BEURTEN"
STOP
```
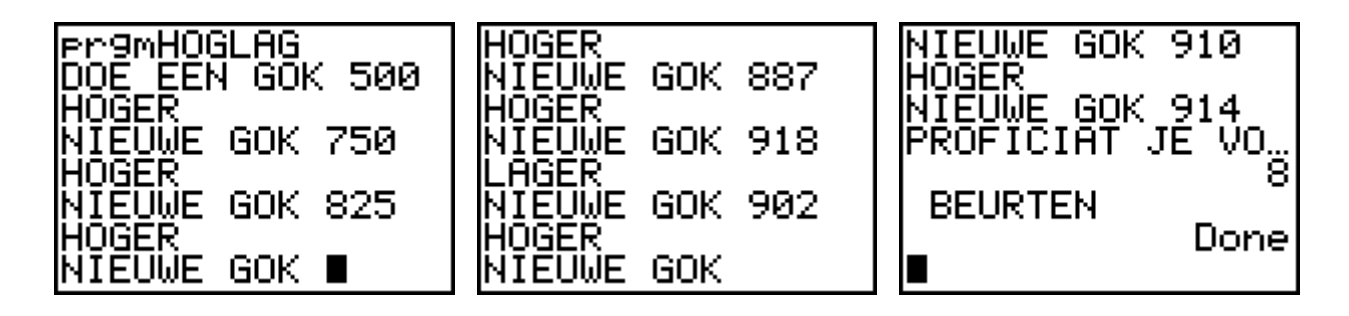

## **1.5. Menuschermen**

Wanneer je regelmatig een programma schrijft, heb je al gauw een onoverzichte-lijk geheel van procedures waarmee het niet altijd even praktisch werken is.

Het ontwerpen van menuschermen biedt hier een oplossing.

Menu( is een instructie waarmee je binnen een programma een sprong kan uitvoeren. Wanneer in de loop van de uitvoering van een programma Menu( wordt ontmoet, wordt het menuscherm getoond met hierin de specifieke menu-opties. Het programma wordt onderbroken totdat je een optie in het desbetreffen-de menu hebt gekozen.

Syntax :

Menu("titel" , "tekst1", label1, "tekst2", label2, …)

## probleemstelling 12

Maak een menustructuur voor het oplossen van willekeurige driehoeken.

M.a.w. de vier programma's die we ontworpen hebben in het begin, plaatsen we nu als één geheel binnen een menustructuur.

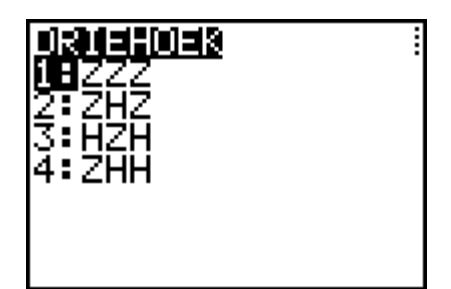

#### **Het programma invoeren**

 $P$ RGM  $\blacktriangleright\blacktriangleright$  NEW ENTER

PROGRAM Name= [D] [R] [I] [E] [H] [O] [E] [K] ENTER

Ingeven van de menustructuur :

PRGM C:Menu( …

PRGM 9:Lbl ALPHA [A] ENTER

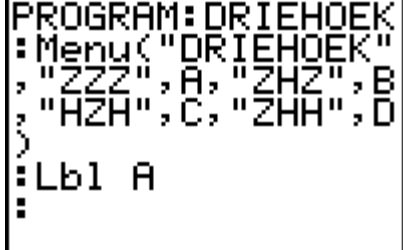

Nu komt de TI-84 procedure die je reeds ontwerpen hebt voor het programma DRIEHZZZ. Dit programma ga je niet herschrijven, maar gewoon kopieren. Dit doe je als volgt :

Druk 2nd [RCL]

Druk nu  $PROM$   $\triangleright$   $\triangleright$  om het menu PRGM EXEC op te roepen

Kies in dit menu de naam van het programma DRIEHZZZ Druk ENTER. Alle opdrachtregels van het programma DRIEHZZZ worden nu in het nieuwe programma gekopieerd

Druk PRGM F:STOP om het programma te beëindigen.

Herhaal dit om het programma DRIEHZHZ onder het menuitem 2 te krijgen :

PRGM 9:Lbl ALPHA [B] ENTER

Druk 2nd [RCL]

 $Druk PRGM$   $\triangleright$   $\triangleright$  om het menu PRGM EXEC op te roepen

Kies in dit menu de naam van het programma DRIEHZHZ

Druk ENTER. Alle opdrachtregels van het programma DRIEHZHZ worden nu in het nieuwe programma gekopieerd.

Druk PRGM F:STOP om het programma te beëindigen.

Analoog voor HZH en ZHH

PRGM 9:Lbl ALPHA [C] ENTER

Druk 2nd [RCL]

Druk PRGM ▶ ▶ om het menu PRGM EXEC op te roepen

Kies in dit menu de naam van het programma DRIEHHZH

Druk ENTER. Alle opdrachtregels van het programma DRIEHHZH worden nu in het nieuwe programma gekopieerd.

Druk PRGM F:STOP om het programma te beëindigen.

PRGM 9:Lbl ALPHA [D] ENTER

Druk 2nd [RCL]

 $Druk$   $PRGM$   $\triangleright$   $\triangleright$  om het menu PRGM EXEC op te roepen

Kies in dit menu de naam van het programma DRIEHZHH

Druk ENTER. Alle opdrachtregels van het programma DRIEHZHH worden nu in het nieuwe programma gekopieerd.

Druk PRGM F:STOP om het programma te beëindigen.

#### **De TI-84 procedure**

```
PROGRAM:DRIEHOEK
:Menu("DRIEHOEK","ZZZ",A,"ZHZ",B,"HZH",C,"ZHH",D)
:Lbl A
:Prompt A,B,C
      …
:Disp "HOEK A", I > DMS
:Disp "HOEK B", J \triangleright DMS
:Disp "HOEK C", K DMS
:Stop
:Lbl B
     …
:Stop
:Lbl C
      …
:Stop
:Lbl D
      …
:Stop
```
De programma's DRIEHZZZ, DRIEHZHZ, DRIEHHZH en DRIEHZHH zijn nu overbodig geworden, en kunnen dus worden gewist.

## **1.6. Geheugenbeheer**

#### **Geheugenbeheer**

Om te controleren of er voldoende geheugen is voor een programma dat je in wil voeren druk je op 2nd [MEM] om het MEMORY-menu te openen.

Kies

2:Mem Mgmt/Del 7:Prgm

De TI-84 (plus) drukt de geheugenhoeveelheid uit in bytes.

## **Programma's wissen**

Ga naar geheugenbeheer en ga op het te wissen programma staan.

Druk op DEL op het programma uit het geheugen te verwijderen. Je krijgt wel nog een melding waarin gevraagd wordt het verwijderen te bevestigen. Kies 2:yes om door te gaan.

## **Programma's archiveren**

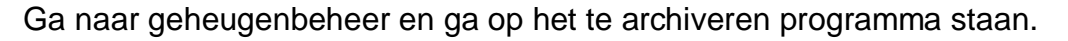

Druk op ENTER om het programma te archiveren. Links van het programma zal een sterretje verschijnen om aan te geven dat het een gearchiveerd programma betreft.

Om in dit scherm een programma uit het archief te halen, doe je hetzelfde. Ga op het programma staan, druk op ENTER en het sterretje verdwijnt.

 Een gearchiveerd programma kan niet worden bewerkt of uitgevoerd. Om een gearchiveerd programma te kunnen bewerken of uitvoeren, moet je het eerst uit het archief halen.

## **Een programma onderbreken**

Als je de uitvoering van een programma wil onderbreken, moet je ON drukken. Vervolgens verschijnt het menu ERR:BREAK op het scherm.

- Als je wil terugkeren naar het basisscherm, kies je de optie 1:Quit.
- Als je wil overschakelen naar de opdrachtregel waar je programma hebt onderbroken, kies je de optie 2:Goto.

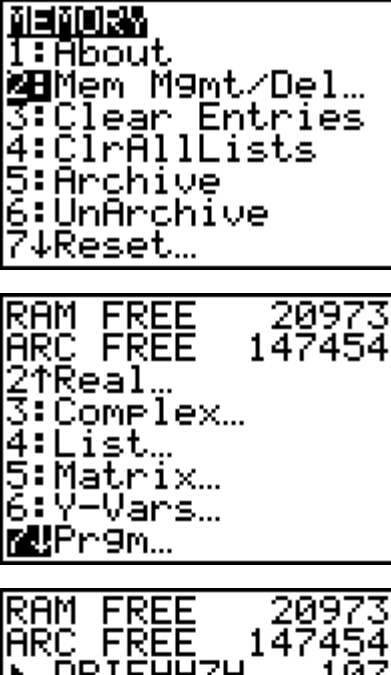

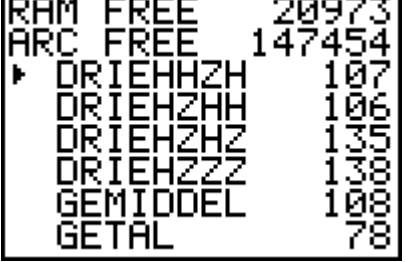

# **1.7. Communicatieverbindingen tussen twee (gelijke) toestellen**

## **Gegevens selecteren voor verzending (toestel 1)**

Druk 2nd [Link] om het menu LINK SEND op te roepen.

Selecteer het item in het menu dat overeenstemt met het type van gegevens dat je wil verzenden. Het overeenkomstige SELECT venster zal vervolgens op het scherm verschijnen.

Druk ENTER om het item te selecteren of deselecteren. De geselecteerde namen worden aangeduid aan de hand van een zwart hokje.

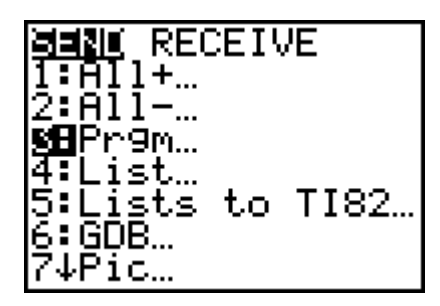

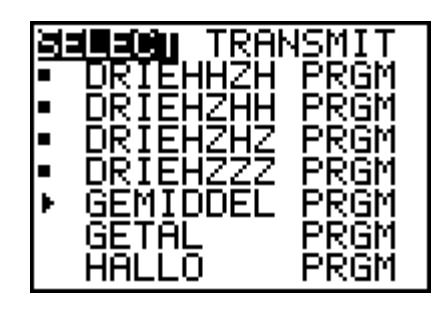

#### **Toestel 2 klaarmaken om te ontvangen**

Kies op het ontvangende toestel in het menu LINK RECIEVE de optie 1:Recieve. De melding 'Waiting…' verschijnt op het scherm.

Het toestel staat nu klaar om de doorgezonden gegevens te ontvangen.

## **Het verzenden van de gegevens (toestel 1)**

Kies op het zendende toestel in het menu LINK SEND TRANSMIT de optie 1:Transmit.

Regel na regel verschijnt zowel op het verzendende toestel als op het ontvangende toestel de naam en het gegevenstype van elk overgedragen item.

# 2.Nulpunten van continue functies

Het bepalen van nulpunten van een functie is in de loop van de geschiedenis van de wiskunde altijd al het onderwerp van ijverige studie geweest.

Een leerling student maakt tijdens zijn wiskundeopleiding kennis met enkele methoden voor het oplossen van vergelijkingen of het bepalen van nulpunten van functies. Deze technieken lenen zich gemakkelijk tot het schrijven van een programma met de GRM. Een overzicht :

# **2.1. Bepalen van de reële oplossingen van een VKV**

Het programma vraagt naar de drie coëfficiënten van de VKV, en geeft als uitvoer de mogelijke reële oplossingen.

```
PROGRAM:VKV
:Prompt A,B,C
:B^2-4AC \rightarrow D:If D<0:Then
       :Disp "GEEN OPLOSSINGEN"
:End
: If D=0:Then
       :-B/(2A) \rightarrow X
       :Disp "EEN OPLOSSING", X Frac
:End
:If D>0:Then
      :(-B+\sqrt{(D)})/(2A) \rightarrow X:(-B-\sqrt{(D)})/(2A) \rightarrow YOPLOSSING 2
       :Disp "OPLOSSING 1",X \triangleright Frac
       :Disp "OPLOSSING 2", Y ► Frac
:End
:Stop
```
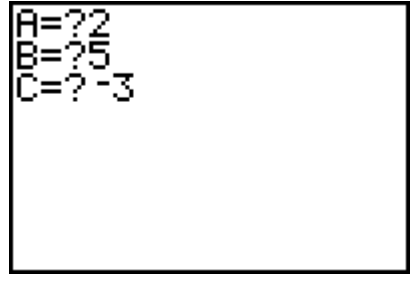

.OSSING 1

 $1\angle 2$ 

-3 Done

# **2.2. Bepalen van de oplossingen (reëel of complex) van een vierkantsvergelijking**

Het programma vraagt naar de drie coëfficiënten van de VKV, en geeft als uitvoer de twee (al dan niet samenvallende) oplossingen.

PROGRAM:VKVC :Disp "Zet MODE COMPLEX" :Prompt A,B,C : $B^2$ -4AC  $\rightarrow$  D :(-B- $\sqrt{(D)})/(2A) \rightarrow X$ 

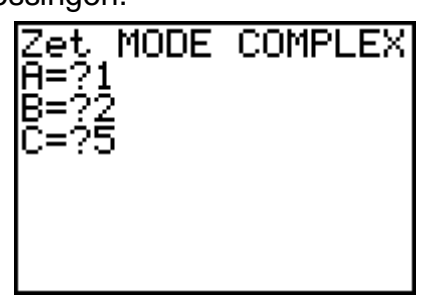

:(-B+ $\sqrt{(D)})/(2A) \rightarrow Y$ :Disp "OPLOSSING 1",X :Disp "OPLOSSING 2",Y :Stop

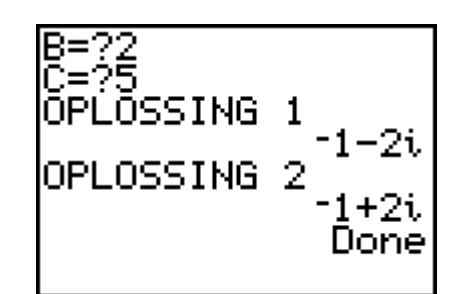

# **2.3. Opsporen van gehele nulpunten van een veeltermfunctie**

Het programma vraagt naar de veeltermfunctie. Je geeft deze in tussen aanhalingstekens.

Als uitvoer krijg je alle gehele nulpunten van de functie.

```
PROGRAM:NULPUNTZ
:Input "Y1=",Y1
:Y1(0) \rightarrow A:If A=0:Then
      :Disp "BRENG X BUITEN HAAKJES"
:Else
      :-abs(A) \rightarrow K
      :abs(A) \rightarrow L
      :For(I,K,L,1): If Y1(I)=0Done
      :Disp I
:End
:Stop
```
## **2.4. Opsporen van rationale nulpunten van een veeltermfunctie**

Het programma vraagt naar de veeltermfunctie en de coëfficiënt van de hoogste graadsterm. Als uitvoer krijg je alle rationale nulpunten van de functie.

```
PROGRAM:NULPUNTQ
:Input "Y1=",Y1
:Input "COEFF EERSTE TERM",P
:Y1(0) \rightarrow A
:If A=0:Then
      :Disp "BRENG X BUITEN HAAKJES"
:Else
                                        Y1="6X^3+7X≧-X-2
      :1/P \rightarrow Q
      :-abs(A) \rightarrow K
      :abs(A) \rightarrow L
                                        COEFF EERSTE
                                                              TER
      :For(I,K,L,Q)
      :If abs(Y1(I))<0.00000001
      :Disp I ► Frac
:End
:Stop
```
# 3.Numerieke benadering van nulpunten van continue functies

## **3.1. Methode van Bolzano voor het bepalen van een nulpunt van een continue functie**

#### principe

Als de functie f continu is in  $[a,b]$  en  $f(a)$  en  $f(b)$  hebben een verschillend teken, dan heeft *f* ten minste één nulpunt  $c \in [a, b]$ .

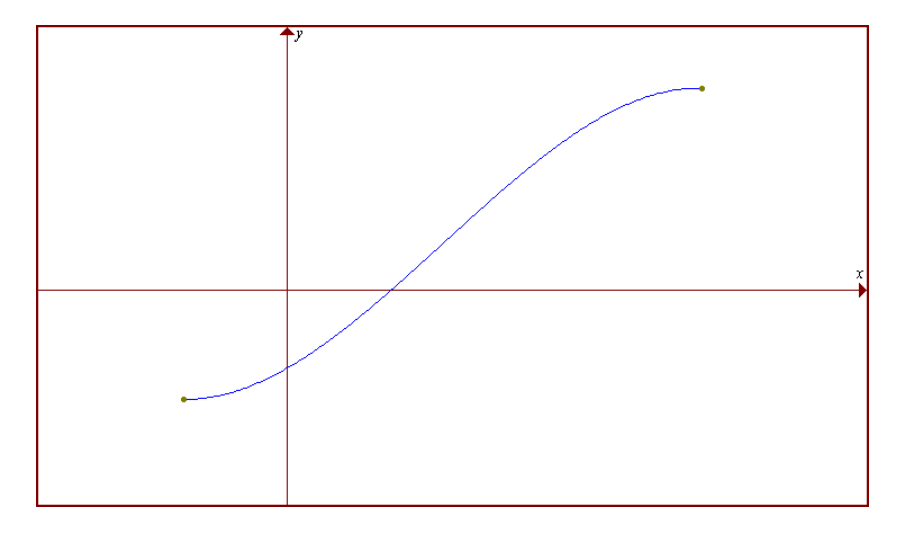

#### programma

De functie geef je vooraf in, in het formule-invoerscherm.

Het programma vraagt om het te zoeken nulpunt links (A) en rechts (B) te schatten. Tevens wordt er ook naar de nauwkeurigheid van het te zoeken nulpunt gevraagd (N).

Als uitvoer krijg je de nieuwe waarden voor A en B, een schatting (M) voor het gevraagde nulpunt en zijn functiewaarde. A en B worden telkens opnieuw berekend totdat de gevraagde nauwkeurigheid bereikt is.

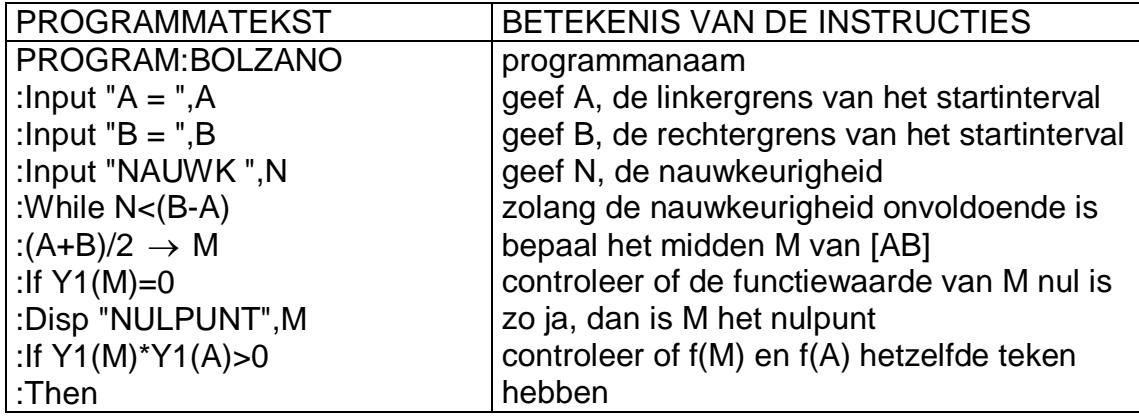

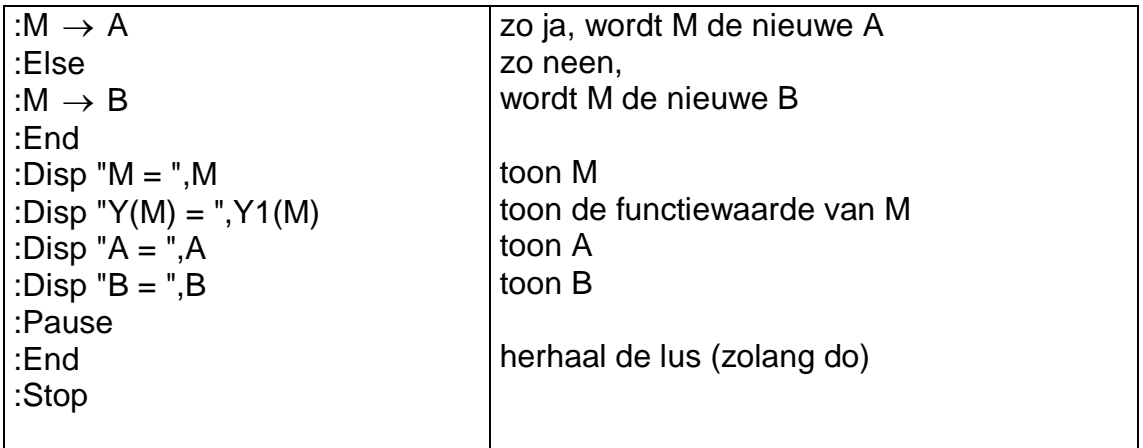

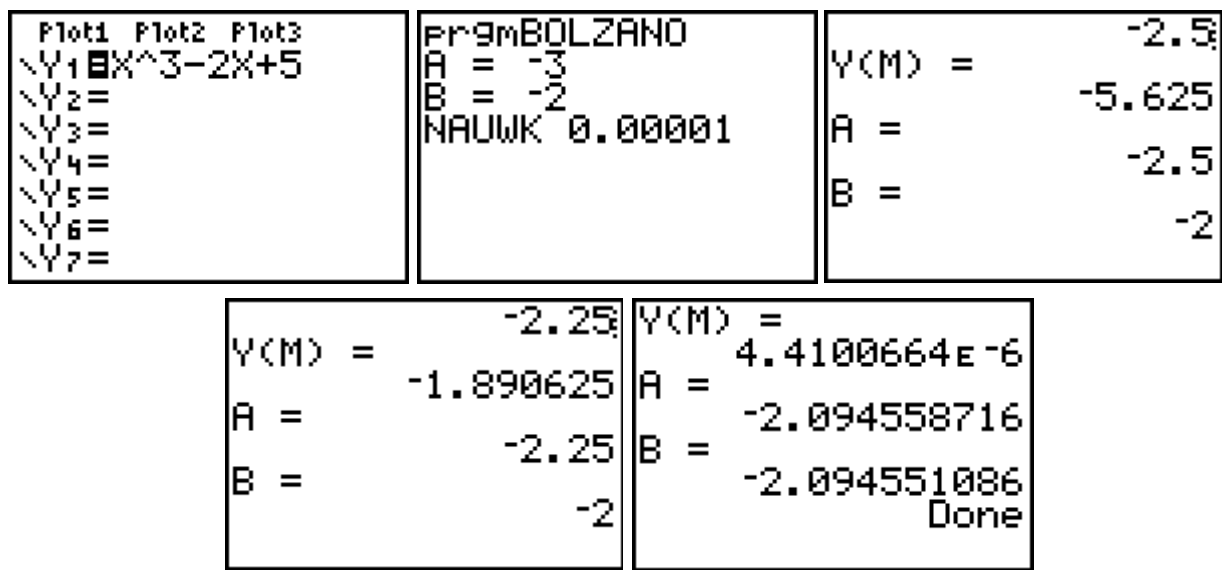

tabel

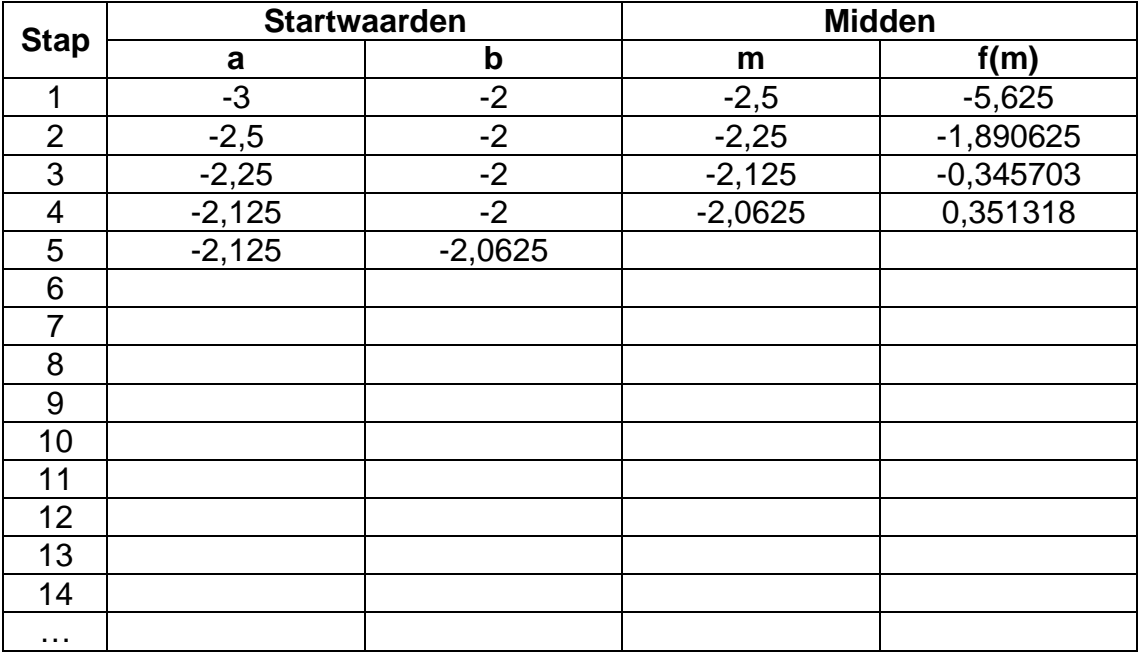

## **3.2. Regula Falsi voor het bepalen van een nulpunt van een continue functie**

#### principe

Vertrek opnieuw van twee startwaarden  $a$  en  $b$  waarvoor  $f(a)$  en  $f(b)$  een verschillend teken hebben. Vervang nu in  $[a,b]$  de grafiek van de functie door de koorde *k*, d.i. de rechte die de punten  $P(a, f(a))$  en  $Q(b, f(b))$  verbindt.

$$
k = PQ \leftrightarrow y - f(a) = \frac{f(b) - f(a)}{b - a}(x - a)
$$

Bepaal het snijpunt (*m*,0) van *k* met de x-as.

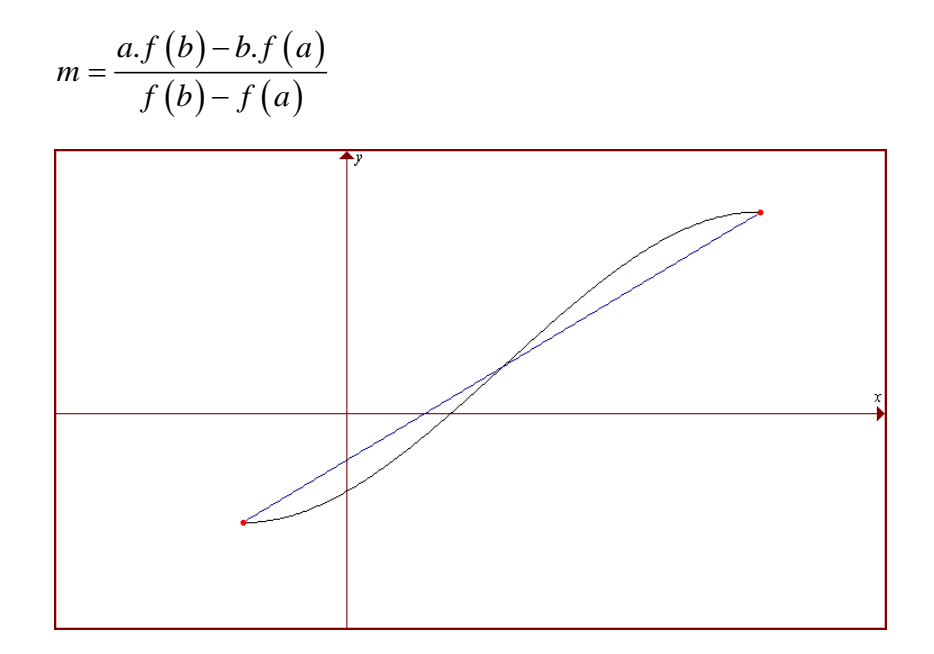

#### programma

De functie geef je vooraf in, in het formule-invoerscherm. Het programma vraagt om het te zoeken nulpunt links (A) en rechts (B) te schatten. Tevens wordt er ook naar de nauwkeurigheid van het te zoeken nulpunt gevraagd (N).

Als uitvoer krijg je de nieuwe waarden voor A en B, een schatting (M) voor het gevraagde nulpunt en zijn functiewaarde. A en B worden telkens opnieuw berekend totdat de gevraagde nauwkeurigheid bereikt is.

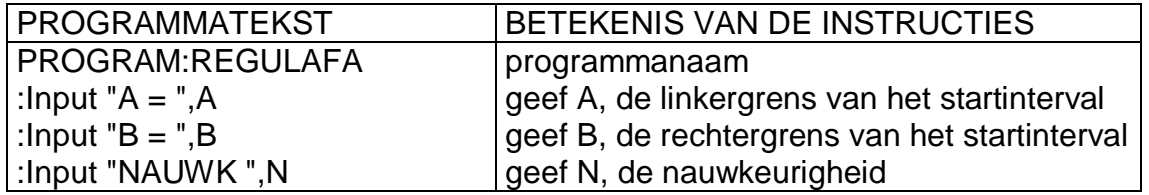

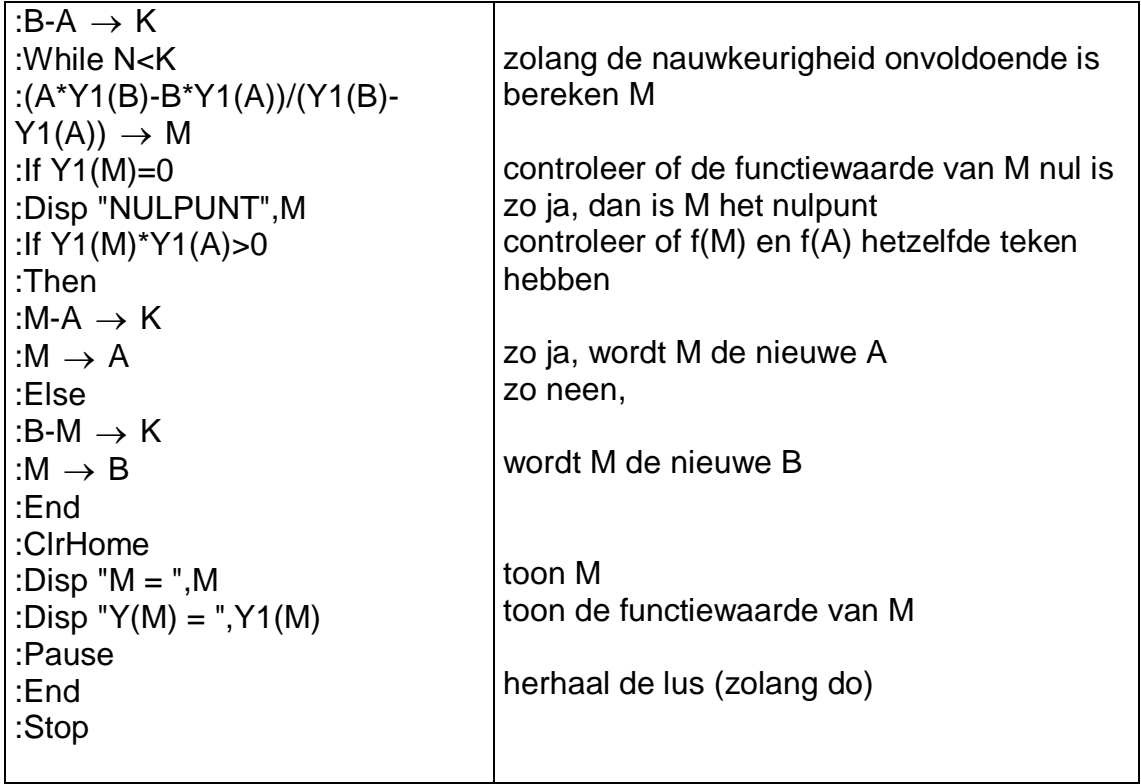

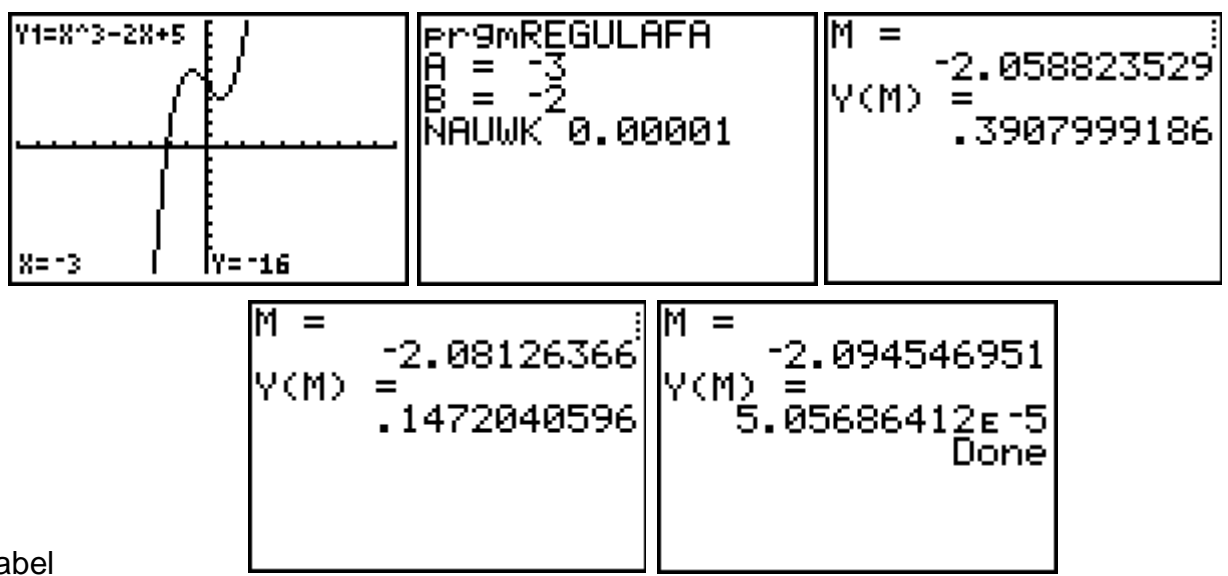

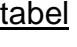

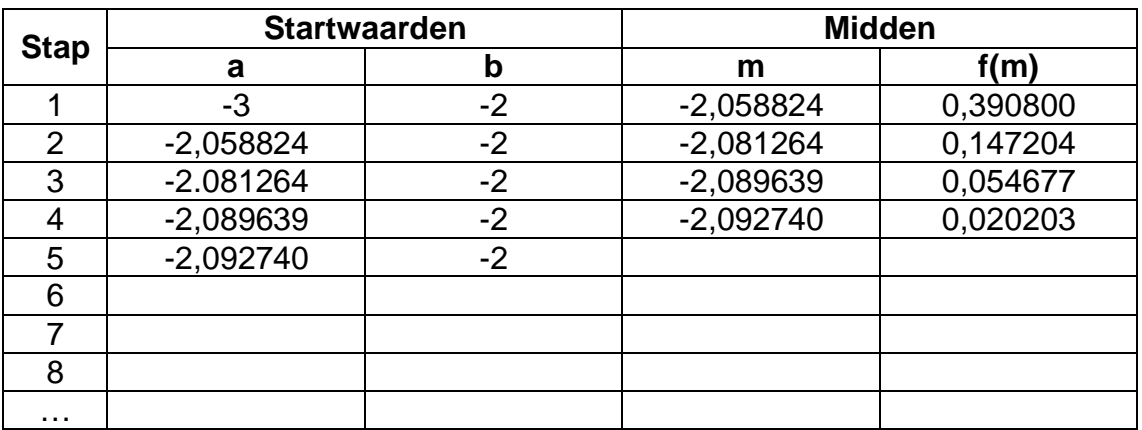

## **3.3. Methode van Newton voor het bepalen van een nulpunt van een afleidbare functie**

#### principe

Gegeven een afleidbare functie  $f(x)$  en een startwaarde  $x = a_1$ , die een ruwe benadering is voor het gezochte nulpunt. De vergelijking van de raaklijn  $t_1$  in het punt  $P_1(a_1, f(a_1))$  is:

$$
y - f(a_1) = f'(a_1).(x - a_1)
$$

Het eerste coördinaatgetal van het snijpunt  $(a_2,0)$  van deze raaklijn met de xas levert meestal een betere benadering voor het gezochte nulpunt op.

$$
a_2 = a_1 - \frac{f(a_1)}{f'(a_1)}
$$

Neem nu  $a_2$  als startwaarde en herhaal de hele werkwijze totdat de gevraagde nauwkeurigheid is bereikt.

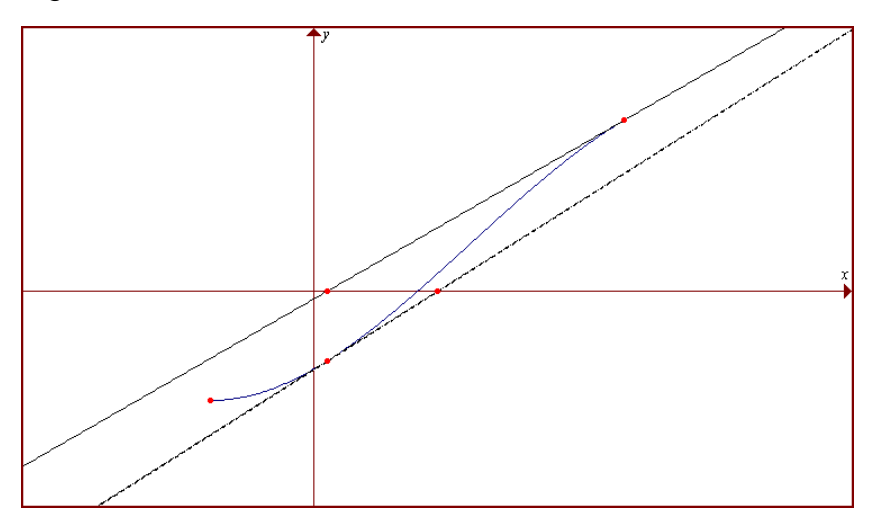

#### programma

De functie geef je vooraf in, in het formule-invoerscherm. Het programma vraagt om het te zoeken nulpunt te schatten (A). Tevens wordt er ook naar de nauwkeurigheid van het te zoeken nulpunt gevraagd (N). Als uitvoer krijg je een betere schatting voor het gevraagde nulpunt en zijn functiewaarde. A wordt telkens opnieuw berekend totdat de gevraagde nauwkeurigheid bereikt is.

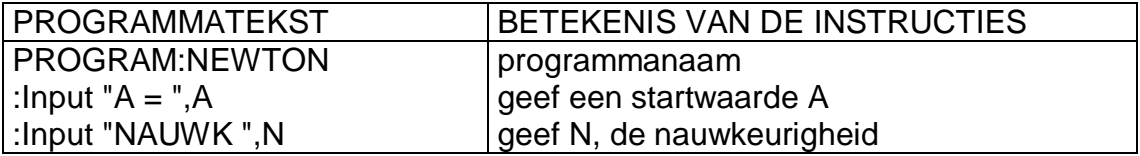

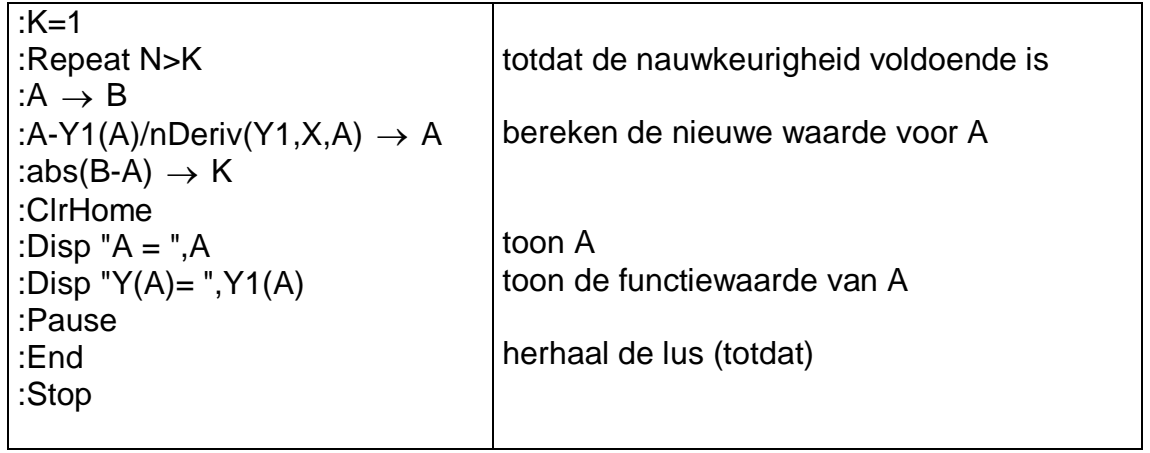

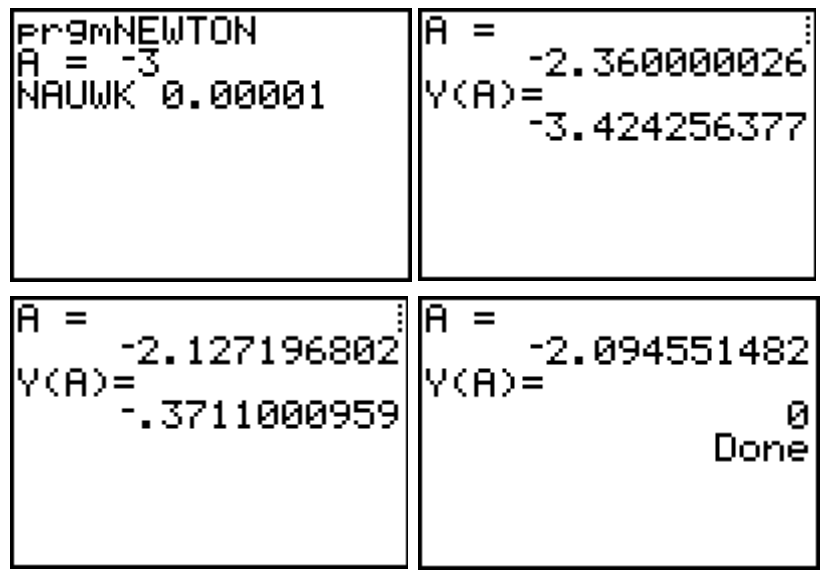

# tabel

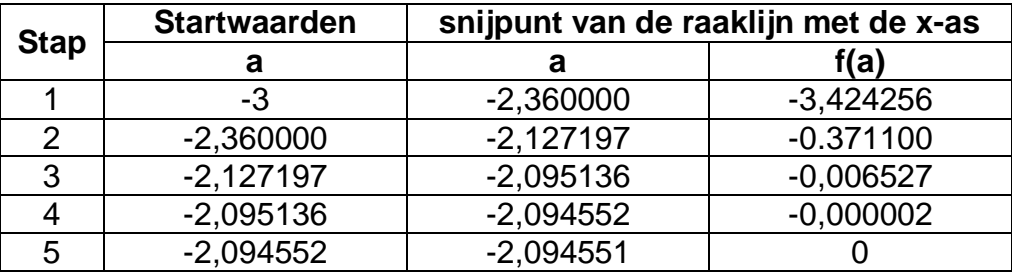

# 4.Numerieke Integratie

Wanneer je rekenmachine een bepaalde integraal berekent, doet hij dit via een numerieke integratiemethode. Strikt genomen krijg je dan ook maar een benadering van de correcte oplossing.

Hieronder staan een drietal principes van numerieke integratie. Voor elk van hen schrijven we een programma. Je kan de efficiëntie en de nauwkeurigheid van het programma testen aan de hand van de integraal :

$$
I = \int_{0}^{8} \frac{4x}{1+x^2} dx = 2 \int_{0}^{8} \frac{d(1+x^2)}{1+x^2} = 2 \Big[ \ln \Big| 1 + x^2 \Big| \Big]_{0}^{8} = 8,34877454
$$

De methode die in de TI-84 voorgeprogrammeerd is, is nog een andere, namelijk de *Gauss-Kronrodmethode*.

# **4.1. Methode van de intervalmiddens**

principe

Om  $\big| f(x)$ *b a*  $\int f(x) dx$  te berekenen met de methode van de intervalmiddens verdelen

we  $\lceil a,b\rceil$  in n gelijke deelintervallen met breedte  $h\!=\!\frac{b-a}{a}$ *n*  $=\frac{b-a}{a}$ .

De oppervlakte tussen de grafiek van f en de x-as binnen een strookje met breedte h wordt benaderd door de oppervlakte van een rechthoek met breedte h en hoogte gelijk aan de functiewaarde van f in het midden van dit interval.

M.a.w. we vervangen de functie f in elk deelinterval door een constante functie.

De som van de oppervlakten van al deze rechthoekjes (Riemannfrietjes) is een benadering voor de

bepaalde integraal. Deze benadering zal nauwkeuriger zijn naargelang n groter en h dus kleiner wordt.

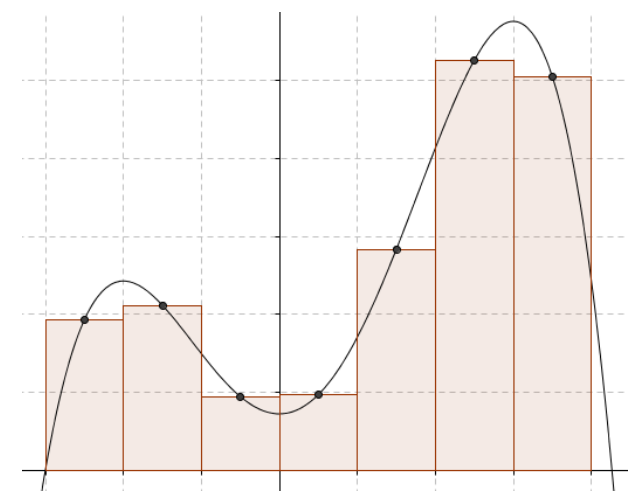

## formule

Stellen  $x_1, x_2, ..., x_n$  de middens van de deelintervallen voor, en

 $f_1 = f(x_1)$ ,  $f_2 = f(x_2)$ , ...,  $f_n = f(x_n)$  de functiewaarden in de respectieve middens, dan wordt:

$$
\int_{a}^{b} f(x) dx = h.f_1 + h.f_2 + ... + h.f_n = h(f_1 + f_2 + ... + f_n) \text{ met } h = \frac{b-a}{n}
$$

programma:

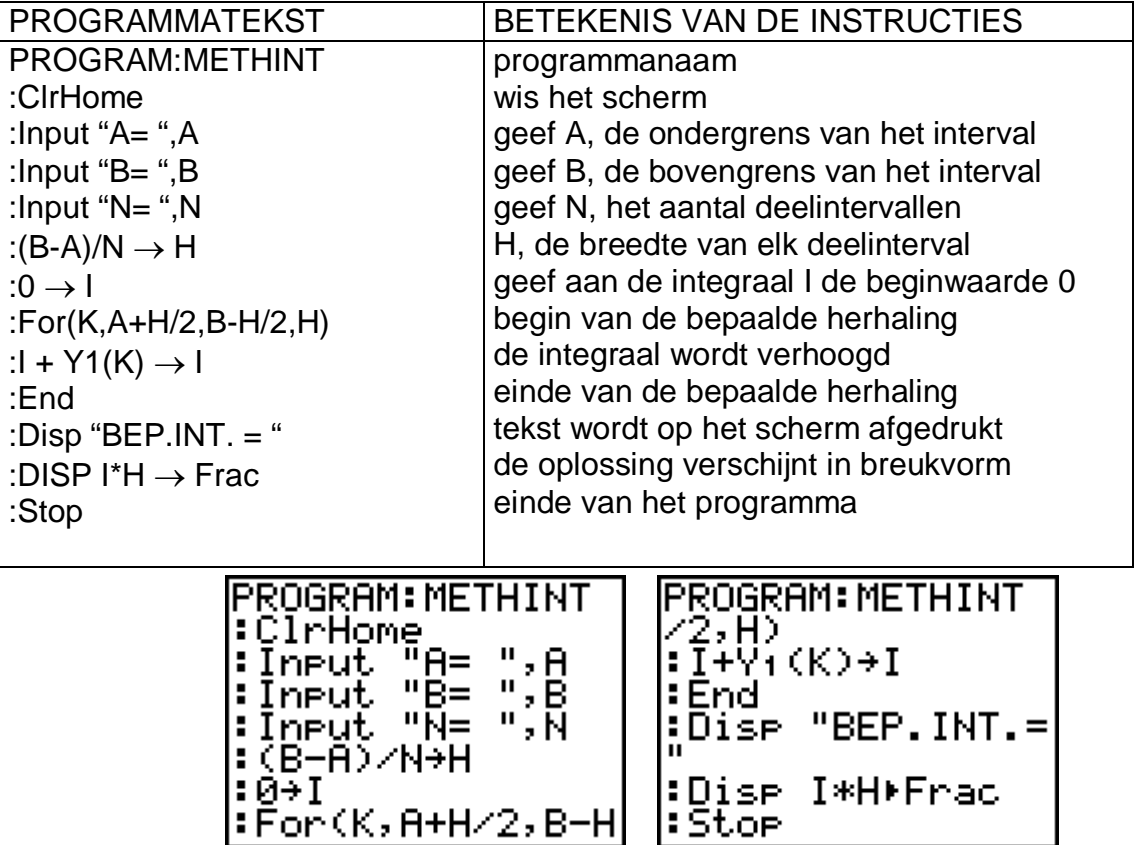

gebruik van het programma:

Vooraleer je het programma uitvoert, moet je het integrandum definiëren in het functiescherm bij  $Y_1$ .

Door na de uitvoering van het programma op **ENTER** te drukken, wordt het programma automatisch herstart.

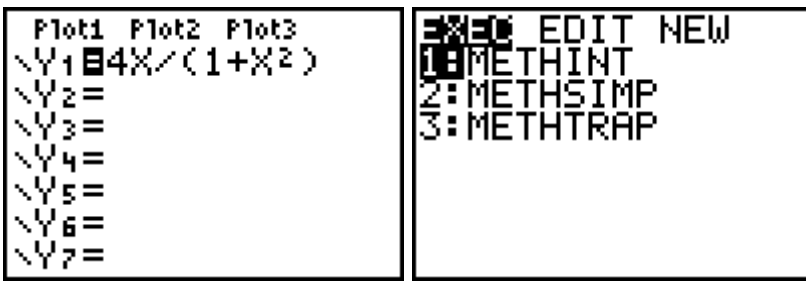

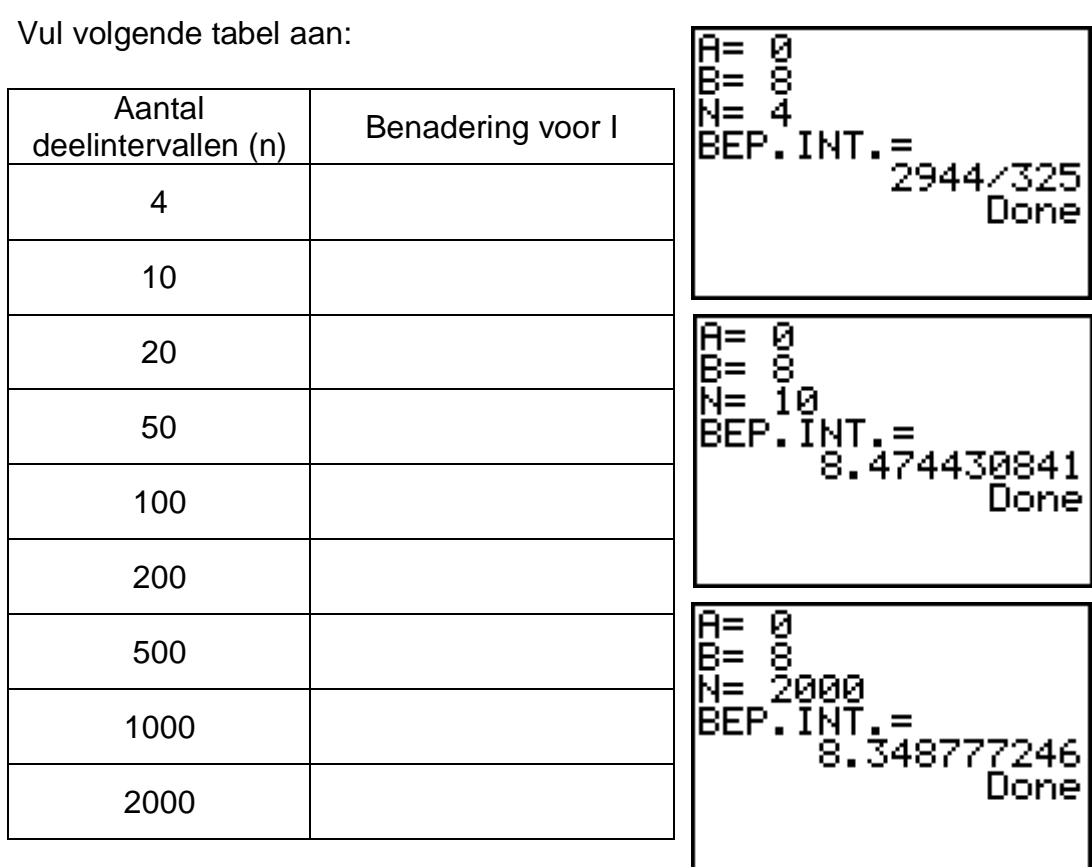

## **4.2. Trapeziumregel**

#### principe

Om  $\big| f(x)$ *b a*  $\int f(x) dx$  te berekenen met de trapeziumregel verdelen we  $\big[a,b\big]$  in n

gelijke deelintervallen met breedte  $h = \frac{b - a}{a}$ *n*  $=\frac{b-a}{\cdots}$ .

We vervangen de grafiek van f in elk deelinterval door de koorde die de twee uiteinden verbindt, m.a.w. we vervangen de functie f in elk deelinterval door een eerstegraadsfunctie. De oppervlakte tussen de grafiek van f en de x-as binnen een strookje met breedte h wordt benaderd door de oppervlakte van het trapezium gevormd door de twee verticalen  $x = x_{i-1}$ ,  $x = x_i$  de x-as en deze koorde.

De som van de oppervlakten van al deze trapeziums is een benadering voor de bepaalde integraal. Deze benadering zal nauwkeuriger zijn naargelang n groter en h dus kleiner wordt.

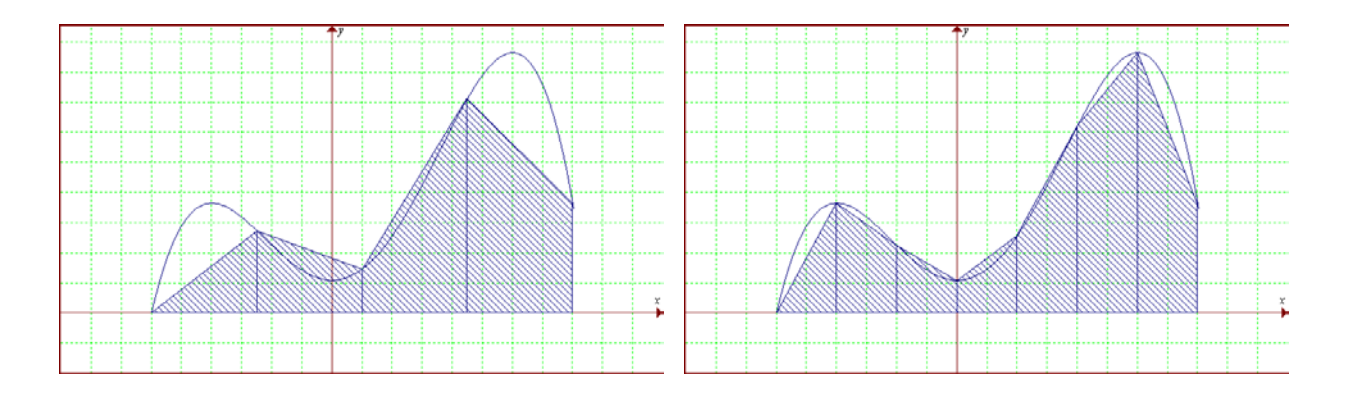

#### formule

Stellen  $x_0 = a$ ,  $x_2, ..., x_n = b$  de grenzen van de deelintervallen voor, en  $f_0 = f(x_0), f_1 = f(x_1),..., f_n = f(x_n)$  de respectievelijke functiewaarden in deze x-waarden.

De oppervlakte van het eerste trapezium is:  $S_1 = \frac{1}{2} h . ( f_0 + f_1 )$ 

De oppervlakte van het tweede trapezium is:  $S_2 = \frac{1}{2} h \cdot ( f_1 + f_2 )$ 

…

De oppervlakte van het laatste trapezium is:  $S_n = \frac{1}{2} h \left( f_{n-1} + f_n \right)$ 

Zodat:

$$
\int_{a}^{b} f(x) dx \approx S_1 + S_2 + ... + S_n
$$
\n
$$
= \frac{1}{2} h (f_0 + 2f_1 + 2f_2 + ... + 2f_{n-1} + f_n)
$$
\nmet

\n
$$
h = \frac{b-a}{n}
$$

programma:

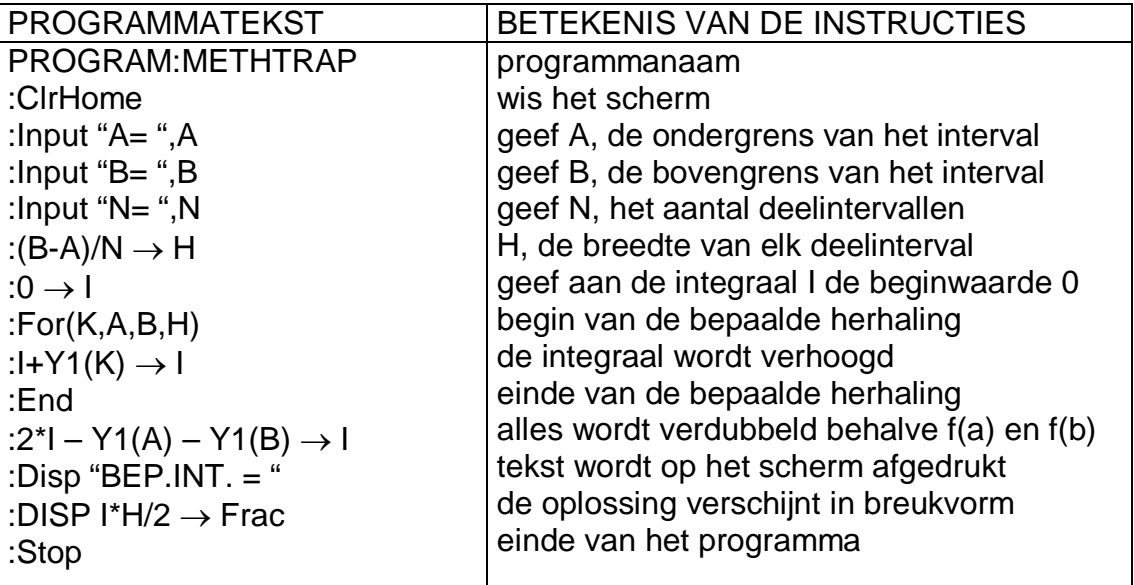

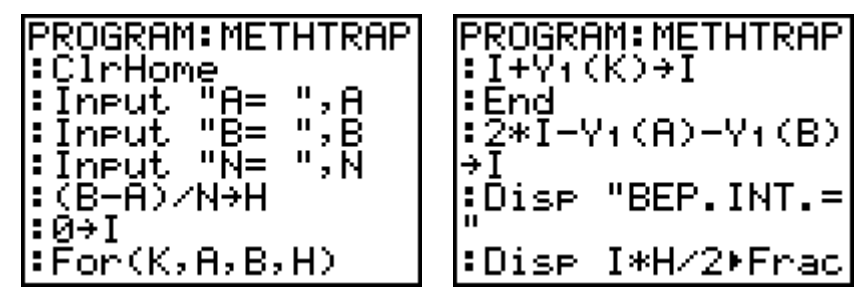

gebruik van het programma:

Vooraleer je het programma uitvoert, moet je het integrandum definiëren in het functiescherm bij  $Y_1$ .

Door na de uitvoering van het programma op **ENTER** te drukken, wordt het programma automatisch herstart.

Vul volgende tabel aan:

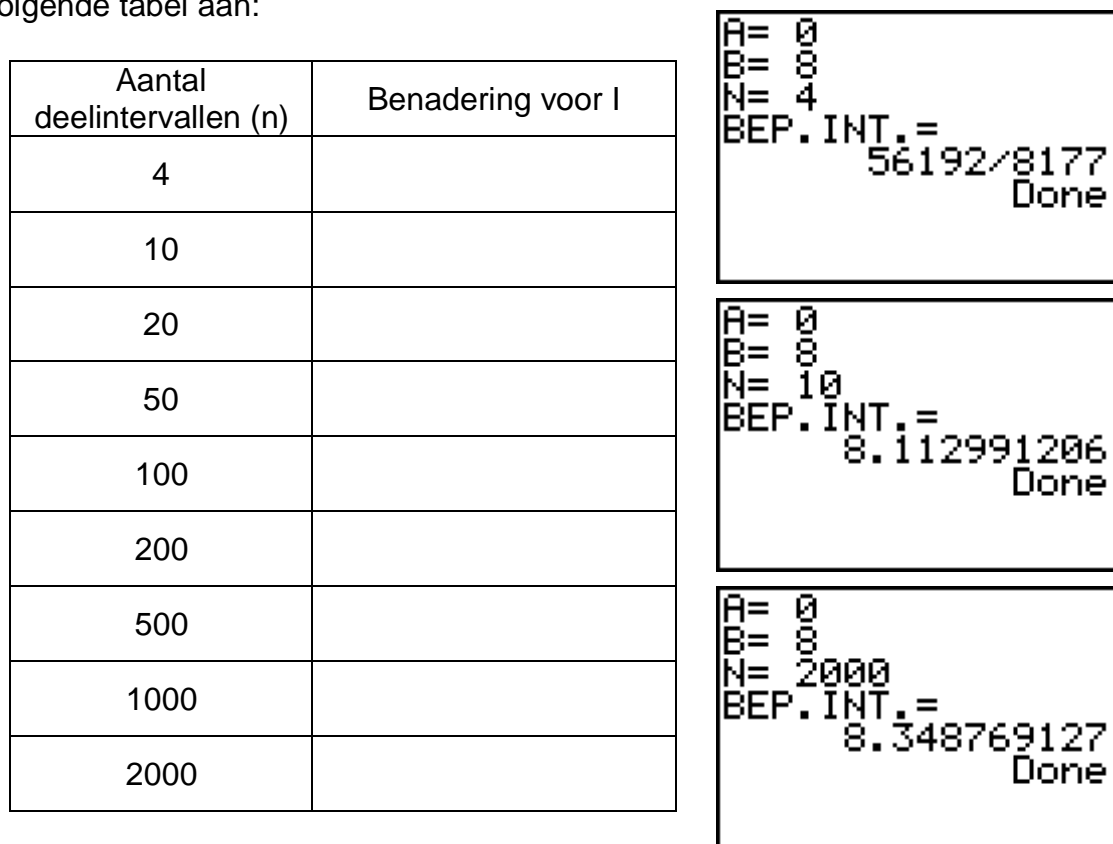

## **4.3. Regel van Simpson of paraboolregel**

#### principe

Om  $\big| f(x)$ *b a*  $\int f(x) dx$  te berekenen met de regel van Simpson verdelen we  $\big[a,b\big]$  in n

gelijke deelintervallen met n even. De breedte van elk deelinterval is  $\,h\!=\!\frac{b-a}{a}$ *n*  $=\frac{b-a}{\cdots}$ .

We vervangen de grafiek van f in twee opeenvolgende deelintervallen door de parabool (met as evenwijdig aan de y-as) die gaat door de drie punten van de grafiek van de functie met als x-waarden de grenzen van de deelintervallen. Dit is mogelijk omdat er een even aantal deelintervallen zijn. M.a.w. we vervangen de functie f in elk deelinterval door een kwadratische functie. De oppervlakte tussen de grafiek van f en de x-as binnen twee opeenvolgende strookjes met breedte h wordt benaderd door de oppervlakte tussen deze parabool en de x-as.

De som van de oppervlakten van alle paraboolstukjes is een benadering voor de bepaalde integraal. Deze benadering zal nauwkeuriger zijn naargelang n groter en h dus kleiner wordt.

#### formule

Stellen  $x_0 = a$ ,  $x_2$ , ...,  $x_n = b$  de grenzen van de deelintervallen voor, en  $f_0 = f(x_0)$ ,  $f_1 = f(x_1)$ , ...,  $f_n = f(x_n)$  de respectievelijke functiewaarden in deze x-waarden.

*n*

$$
\int_{a}^{b} f(x) dx \approx \frac{1}{3} h \Big( f_0 + 2 \Big( f_2 + f_4 + \dots + f_{n-2} \Big) + 4 \Big( f_1 + f_3 + \dots + f_{n-1} \Big) + f_n \Big)
$$
\nmet

\n
$$
h = \frac{b - a}{b - a}
$$

programma:

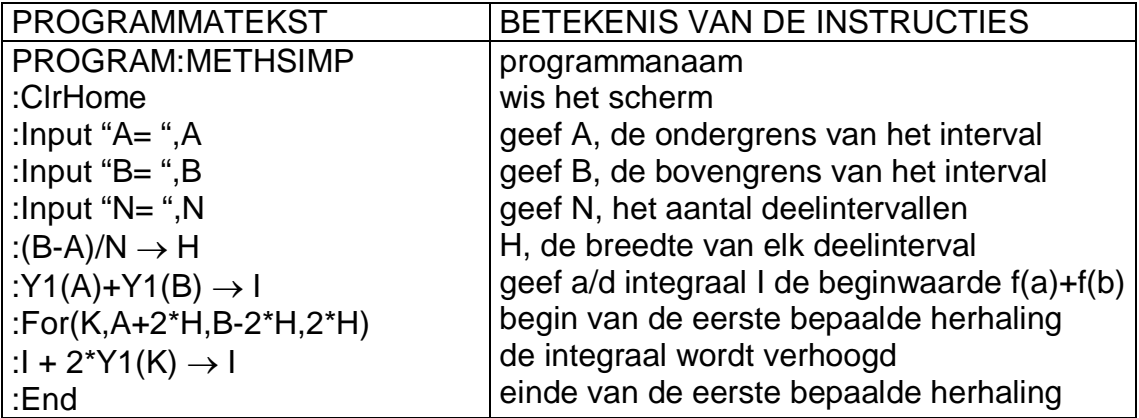

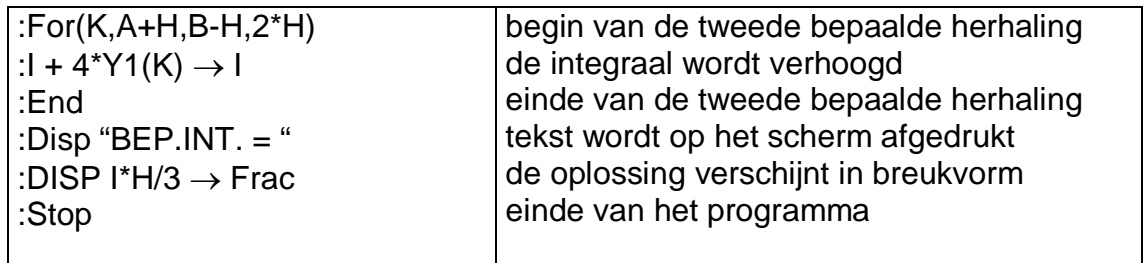

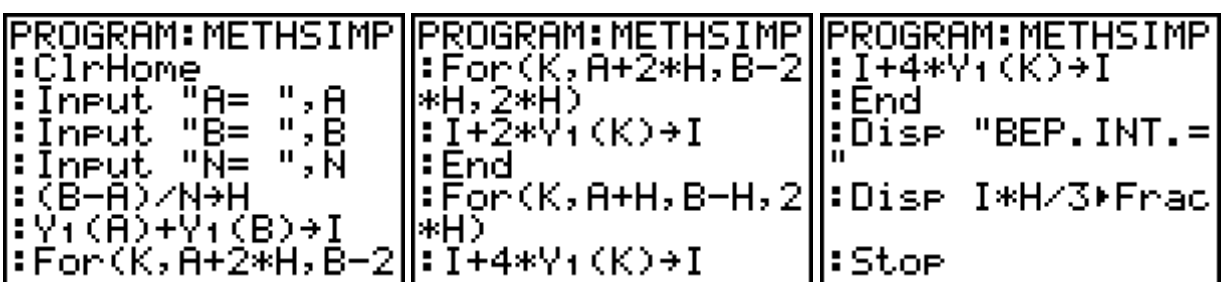

#### gebruik van het programma:

Vooraleer je het programma uitvoert, moet je het integrandum definiëren in het functiescherm bij  $Y_1$ .

Door na de uitvoering van het programma op **ENTER** te drukken, wordt het programma automatisch herstart.

Vul volgende tabel aan:

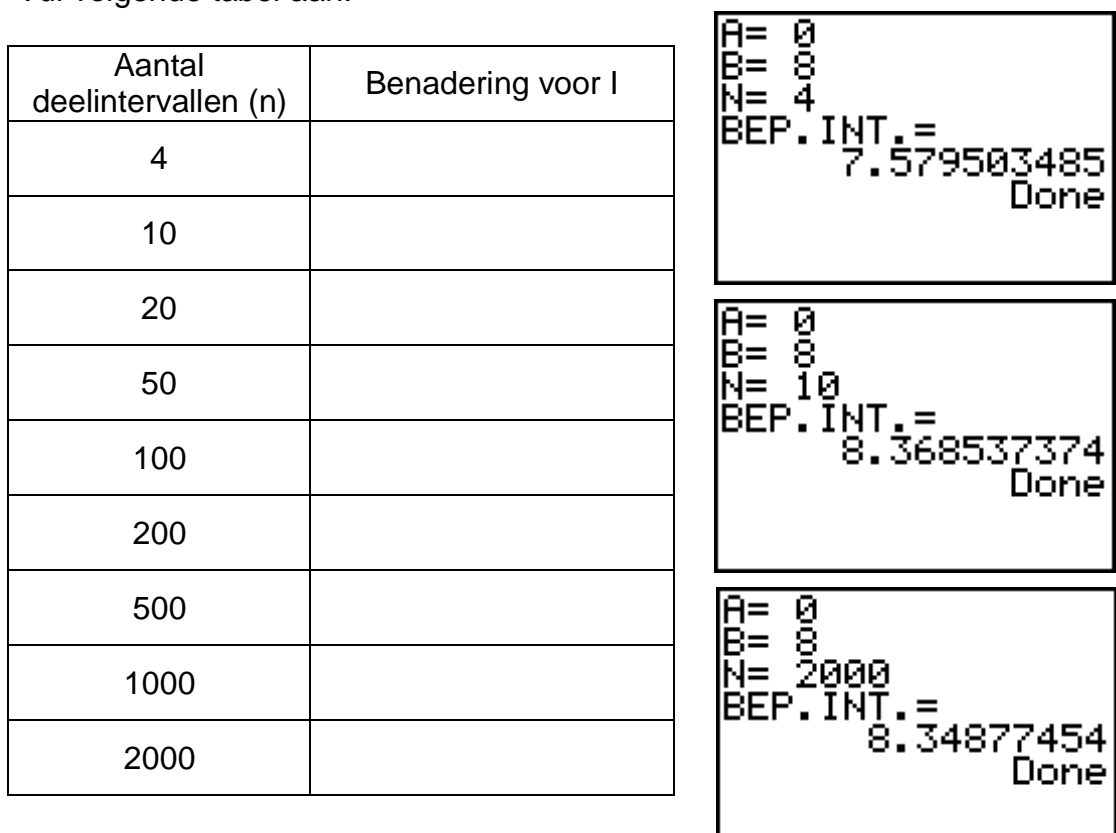

## **Vergelijking van een vlak in de ruimte**

Programma voor het herleiden van de determinantvergelijking van een vlak naar de algemene vergelijking ux + vy + wz +  $t = 0$ .

De determinantvergelijking van een vlak, bepaald door

- één punt en twee stellen richtingsgetallen,
- twee punten en één stel richtingsgetallen,
- drie niet-collineaire punten

zijn respectievelijk:

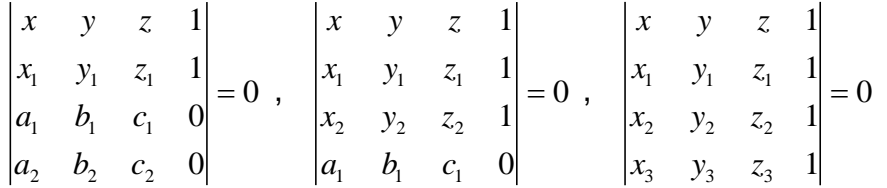

Noemen we [A] de matrix gevormd door de drie onderste rijen (van de determinanten uit het eerste lid van deze vergelijkingen). We bekomen:

$$
\begin{vmatrix} x & y & z & 1 \\ & \begin{bmatrix} A \end{bmatrix} & = 0 \end{vmatrix}
$$

Hierbij is [A] een 3 x 4 matrix, waarvan de rijen viertallen van de vorm  $(x_1, y_1, z_1, 1)$  of  $(a_1, b_1, c_1, 0)$  zijn, respectievelijk afgeleid uit een punt  $(x_1, y_1, z_1)$  of een stel richtingsgetallen  $(a_1, b_1, c_1)$  van hel vlak  $\alpha$ .

Door de matrix [A] te ontrafelen in 4 aparte kolommatrices kan men de cofactoren van de eerste rij van de determinant van de vergelijking berekenen. Door deze determinant te ontwikkelen naar de eerste rij (methode van Laplace) kan men hem gemakkelijk omzetten naar de vorm  $ux + vy + wz + t = 0$ .

## **Programma VGLVLAK**

• Ontrafel de matrix [A] in 4 aparte kolommatrices

Matr  $\rightarrow$  list ( [A], L<sub>1</sub>, L<sub>2</sub>, L<sub>3</sub>, L<sub>4</sub>)

• Definieer 4 (3 x 3) matrices B, C, D en E

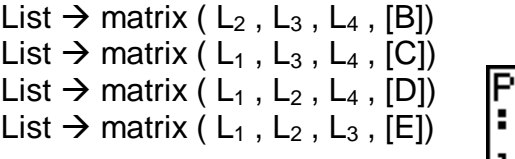

• Bereken det(B), det(C), det(D) en det(E)

- $det([B]) \rightarrow B$  $det([C]) \rightarrow C$  $det([D]) \rightarrow D$  $det([E]) \rightarrow E$
- Bereken en toon u, v, w en t

Disp "ux + vy + wz +  $t = 0$ " Pause Disp "u",  $B \rightarrow$  Frac Disp "v",  $(-C) \rightarrow$  Frac Disp "w",  $D \rightarrow$  Frac Pause Disp "t",  $(-E) \rightarrow$  Frac Stop

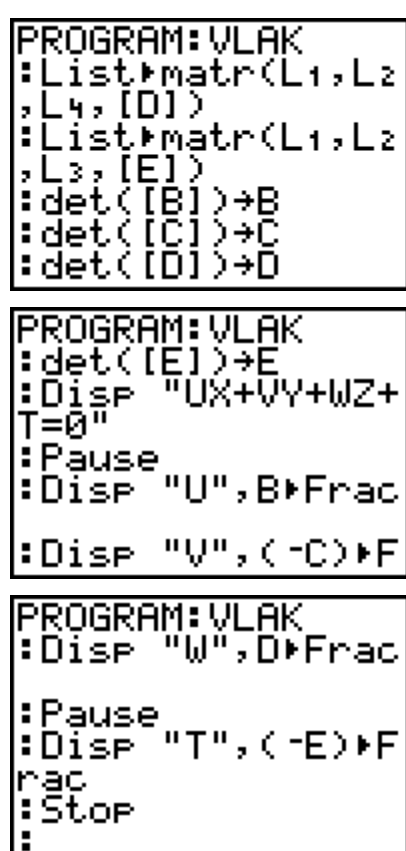

#### **Voorbeeld**

$$
\alpha \leftrightarrow \begin{vmatrix} x & y & z & 1 \\ -1 & 2 & 0 & 1 \\ 2 & 1 & -2 & 0 \\ -3 & 1 & 2 & 0 \end{vmatrix} = 0
$$

Definieer de matrix

$$
[A] = \begin{bmatrix} -1 & 2 & 0 & 1 \\ 2 & 1 & -2 & 0 \\ -3 & 1 & 2 & 0 \end{bmatrix}
$$

Start het programma VGLVLAK

Direct verschijnen de waarden van u, v, w en t.

$$
\alpha \leftrightarrow 4x + 2y + 5z = 0
$$

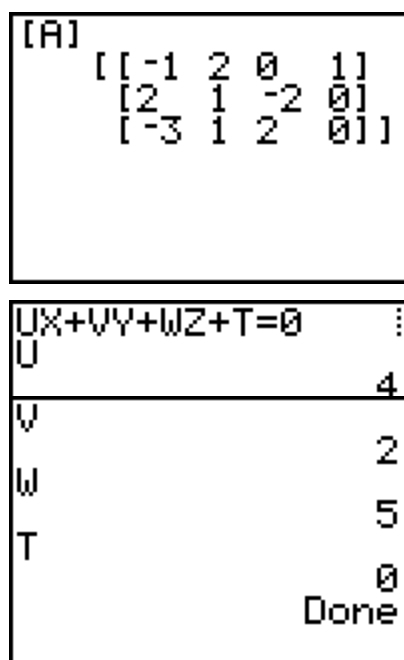